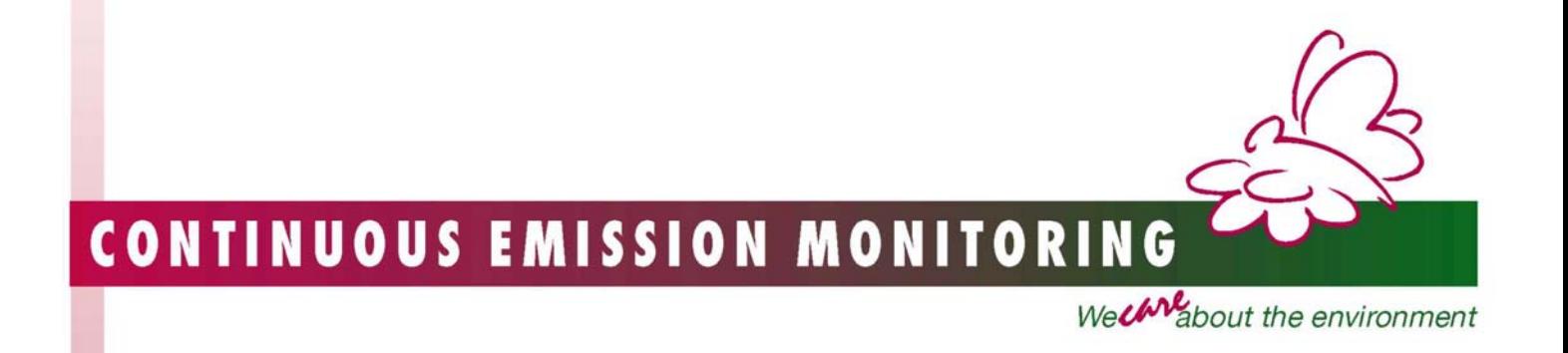

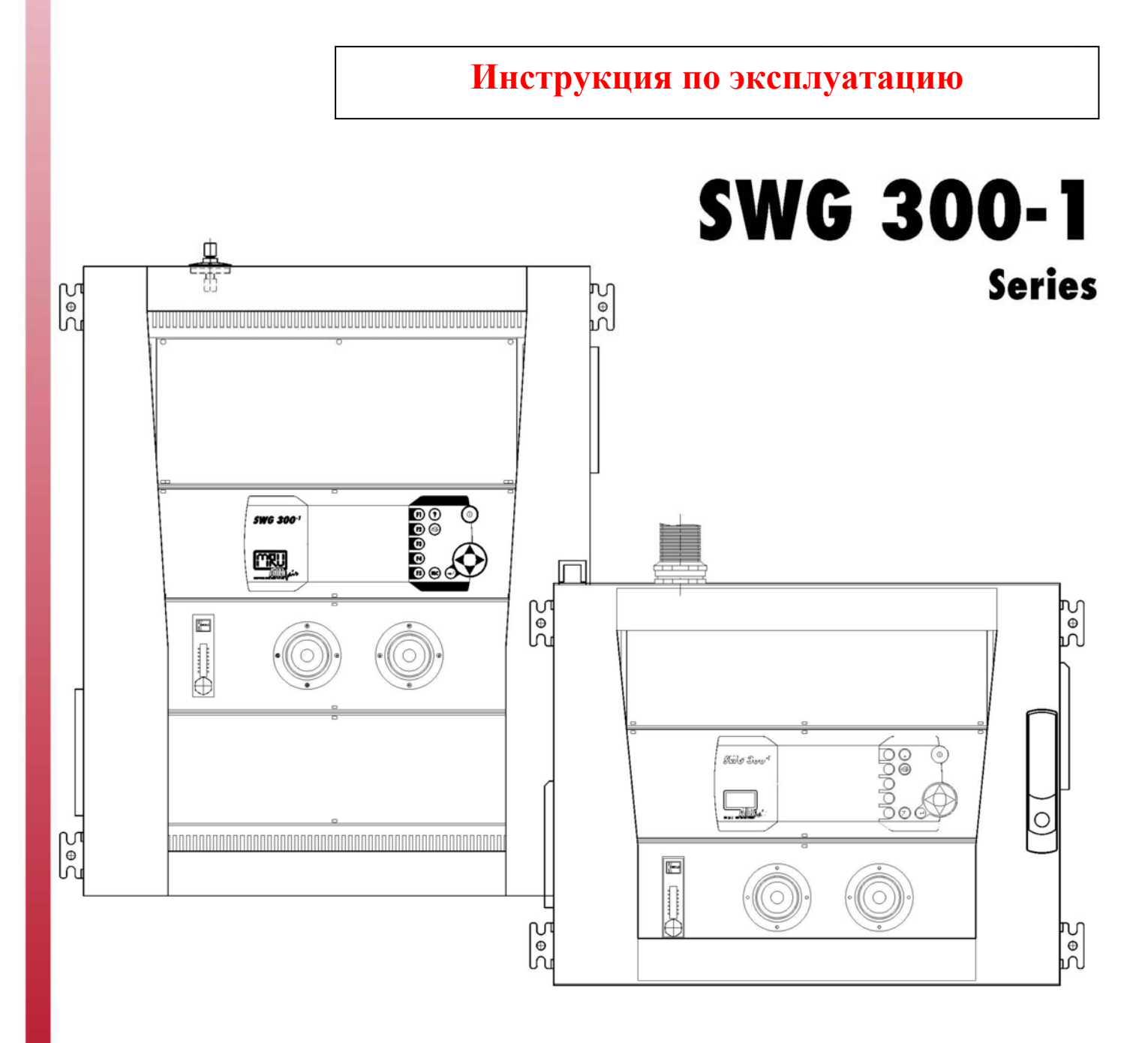

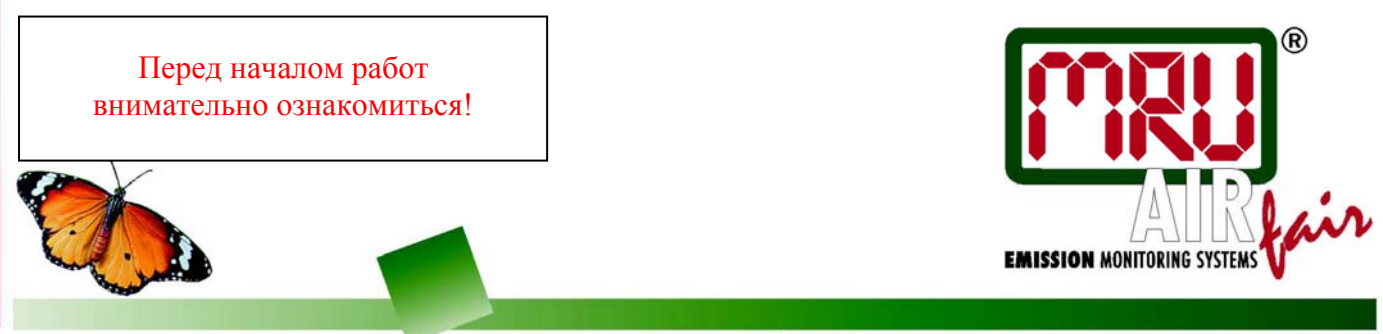

www.mru.de

Только внимательно изучив настоящую инструкцию, можно приступать к эксплуатации газоанализатора.

Без письменного разрешения фирмы-производителя категорически запрещено проводить какие-либо изменения в конструкции прибора. Фирма MRU GmbH не несет ответственности за проблемы, возникающие вследствие таких изменений.

Настоящая инструкция хранится у персонала, эксплуатирующего газоанализатор.

# Содержание

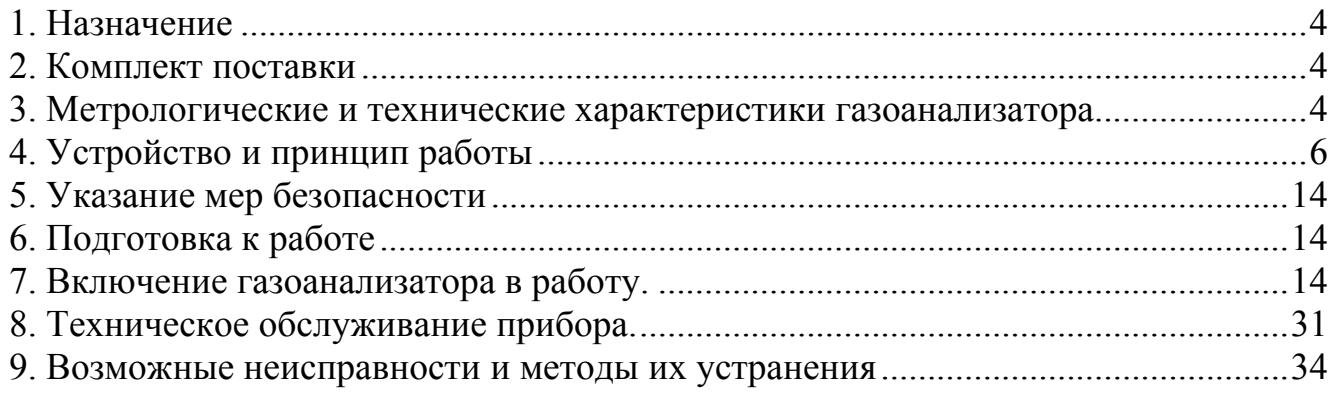

# **1. Назначение**

Газоанализатор SWG-300 (в дальнейшем газоанализатор) предназначен для измерения объемной концентрации компонентов дымовых газов, с возможностью подключения датчиков измерения температуры воздуха, подаваемого на горение, температуры дымовых газов, скорости газового потока, для технологического и экологического контроля топливосжигающего оборудования.

Инструкция касается двух приборов SWG-300, которые отличаются типом шланга для подачи пробы газа, типом и количеством сенсоров. Один из двух приборов оснащен обогреваемым шлангом, второй – «холодным» шлангом с охладителем, гидрозатвором и дополнительным фильтром тонкой очистки, установленным перед прибором.

К шунтовой трубе полутопки 1 подключен прибор без обогреваемого шланга, к шунтовой трубе второй полутопки подключен прибор с обогреваемым шлангом.

### **2. Комплект поставки**

Газоанализатор SWG-300 – 1 шт. Запасные фильтры – 2 шт. Инструкция по эксплуатации – 1 шт.

# **3. Метрологические и технические характеристики газоанализатора**

Метрологические характеристики газоанализаторов приведены в таблицах 1 и 1-1, показатели, которые могут быть рассчитаны, даны в таблице 2. Общие технические характеристики указанны в таблице 3.

Таблица 1. Метрологические характеристики газоанализатора 1 полутопки

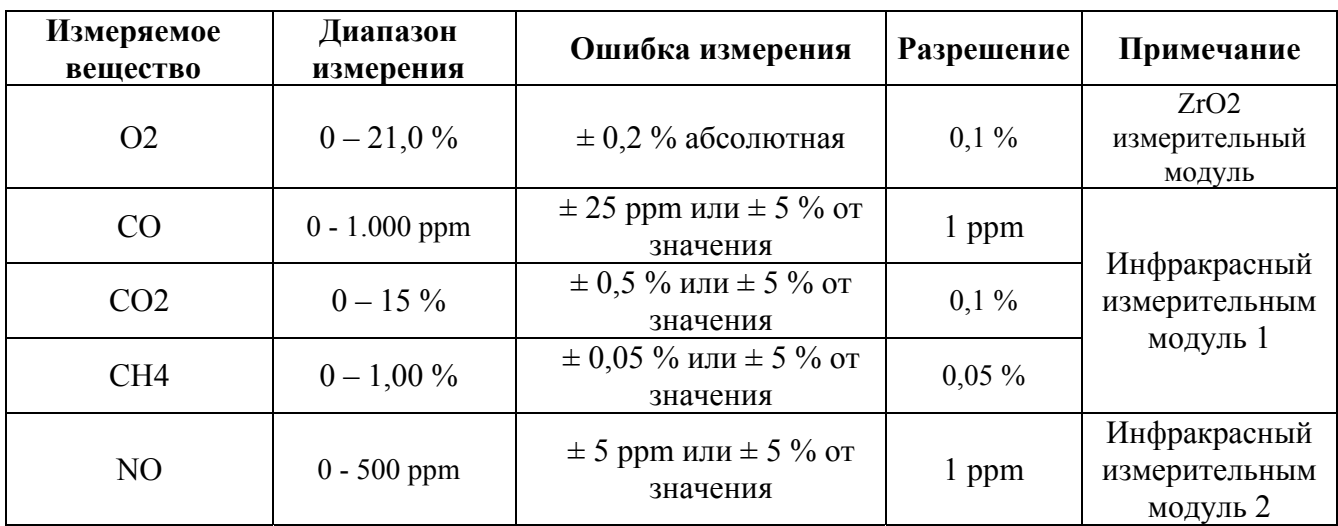

| Измеряемое<br>вещество | Диапазон<br>измерения | Ошибка измерения                           | Разрешение | Примечание                                |
|------------------------|-----------------------|--------------------------------------------|------------|-------------------------------------------|
| O <sub>2</sub>         | $0 - 21,0\%$          | $\pm$ 0,2 % абсолютная                     | $0,1\%$    | Электрохимический<br>сенсор               |
| CO                     | $0 - 1.000$ ppm       | $\pm$ 25 ppm или $\pm$ 5 % or<br>значения  | 1 ppm      |                                           |
| CO <sub>2</sub>        | $0 - 20\%$            | $\pm$ 0,5 % или $\pm$ 5 % от<br>значения   | $0,1\%$    | Инфракрасный<br>измерительным<br>модуль 1 |
| SO <sub>2</sub>        | $0 - 2500$ ppm        | $\pm$ 20 ppm или $\pm$ 5 % or<br>значения  | $0.05\%$   |                                           |
| CO.                    | $0 - 200$ ppm         | $\pm 10$ ppm или $\pm 5 \%$ от<br>значения | 1 ppm      | Электрохимический<br>сенсор               |
| N <sub>O</sub>         | $0 - 1000$ ppm        | $\pm$ 20 ppm или $\pm$ 5 % or<br>значения  | 1 ppm      | Электрохимический<br>сенсор               |

Таблица 1-1. Метрологические характеристики газоанализатора 2 полутопки

Таблица 2. Величины, которые могут быть рассчитаны.

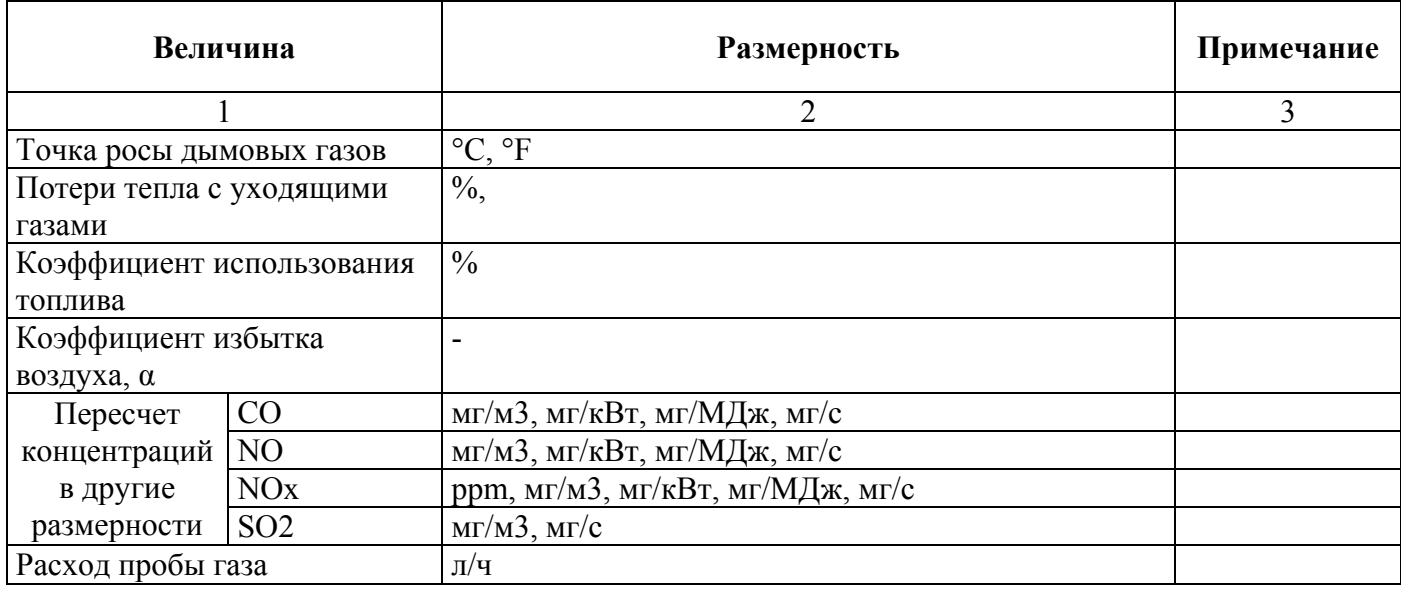

# Таблица 3. Общие технические характеристики газоанализатора

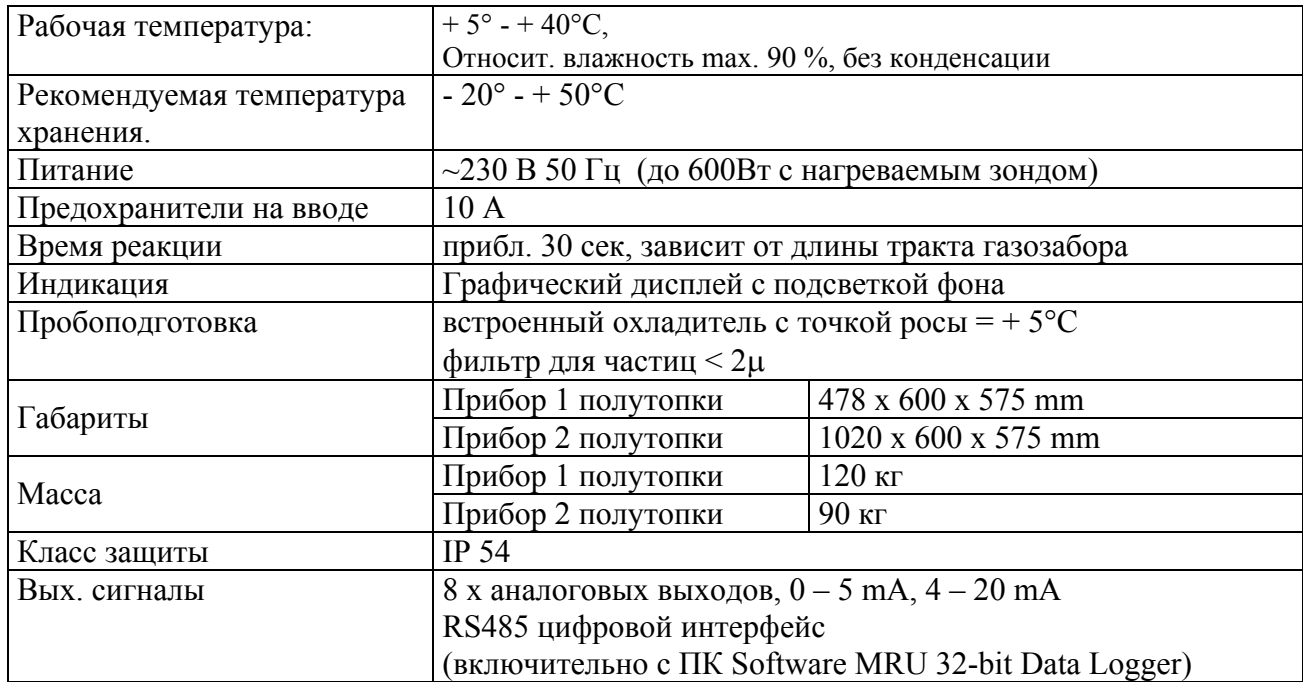

# **4. Устройство и принцип работы**

4.1. Устройство газоанализатора

Тип газоанализатора – стационарный.

Режим работы газоанализатора – постоянный с периодической продувкой и установкой нуля измерительных сенсоров.

Конструктивно газоанализатор выполнен виде шкафа на внешней стороне которого, под закрывающейся дверцей расположен жидкокристаллический дисплей и кнопки управления.

Газоанализатор состоит из трех функциональных узлов, собранных в одном корпусе:

- блок пробоподготовки;

- измерительные модули;

- блок обработки сигналов измерительных модулей, управления, индикации и передачи информации на внешние устройства.

Для обслуживания газоанализатора его корпус открывается и поворачивается, обеспечивая доступ к задней его части.

Внешний вид газоанализатора приведен на рис. 1, вид сзади показан на рис. 2

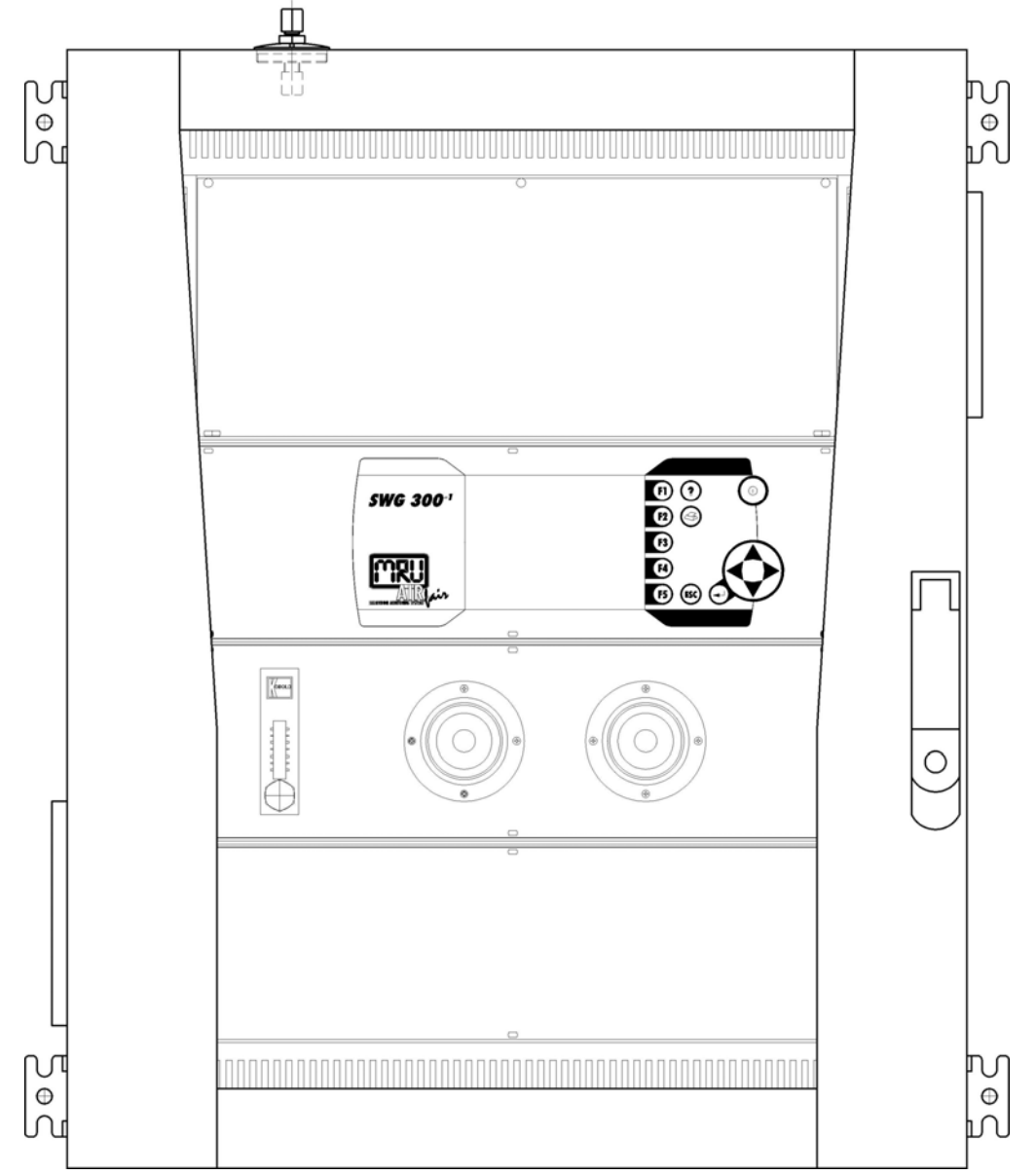

Рис. 1. Внешний вид газоанализатора

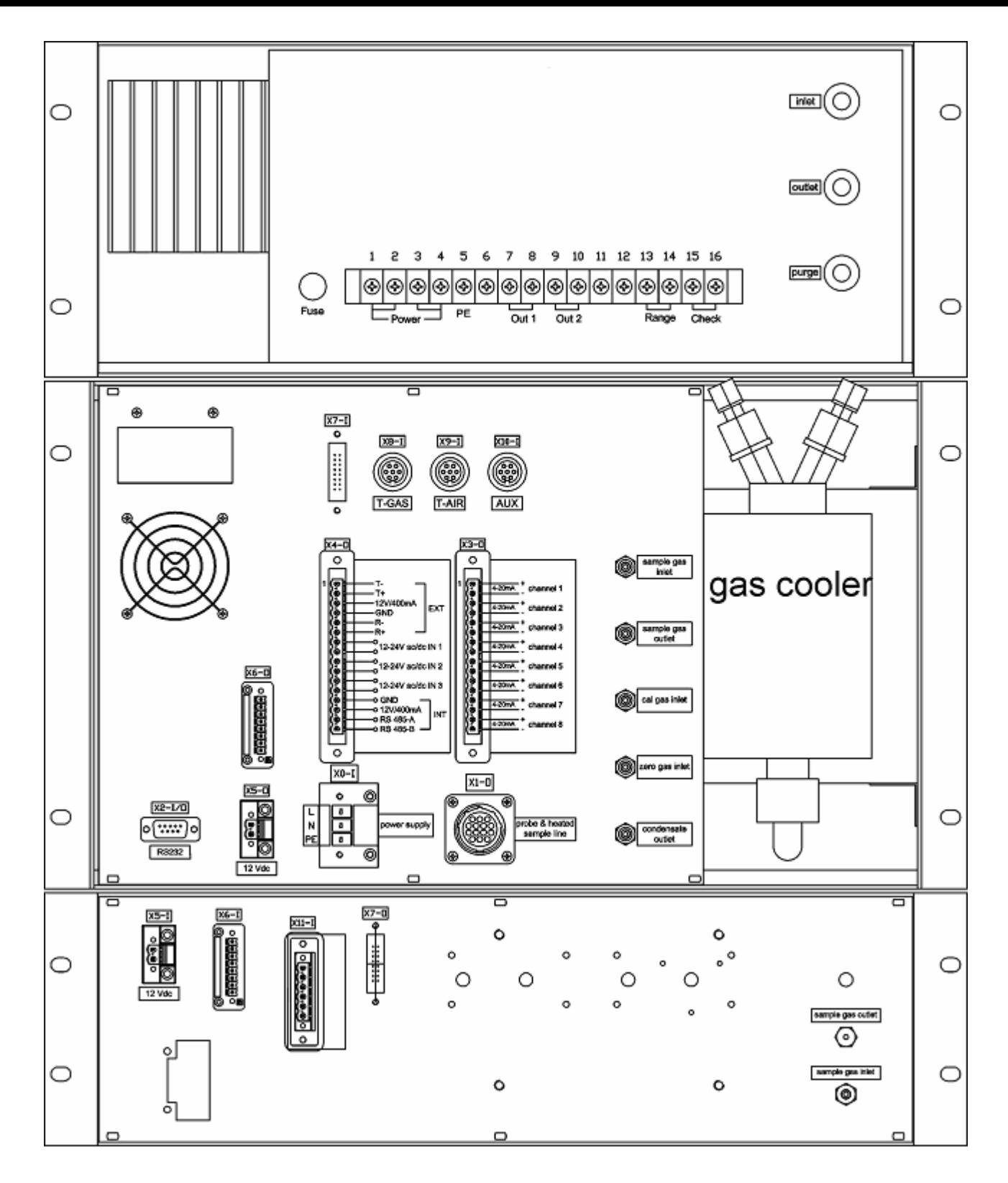

Рис. 2. Вид сзади газоанализатора

На задней части газоанализатора расположены клеммные соединения между блоками, разъемы токовых и интерфейсных выходов, AUX-входа для присоединения внешних датчиков, разъемы подключения датчиков температуры дымовых газов и воздуха поступающего на горение, ниппели входных и выходных газовых линий, сброса конденсата.

4.2.1 Блок пробоподготовки

Схема блока пробоподготовки представлена на рис. 3.

Вход пробы газа

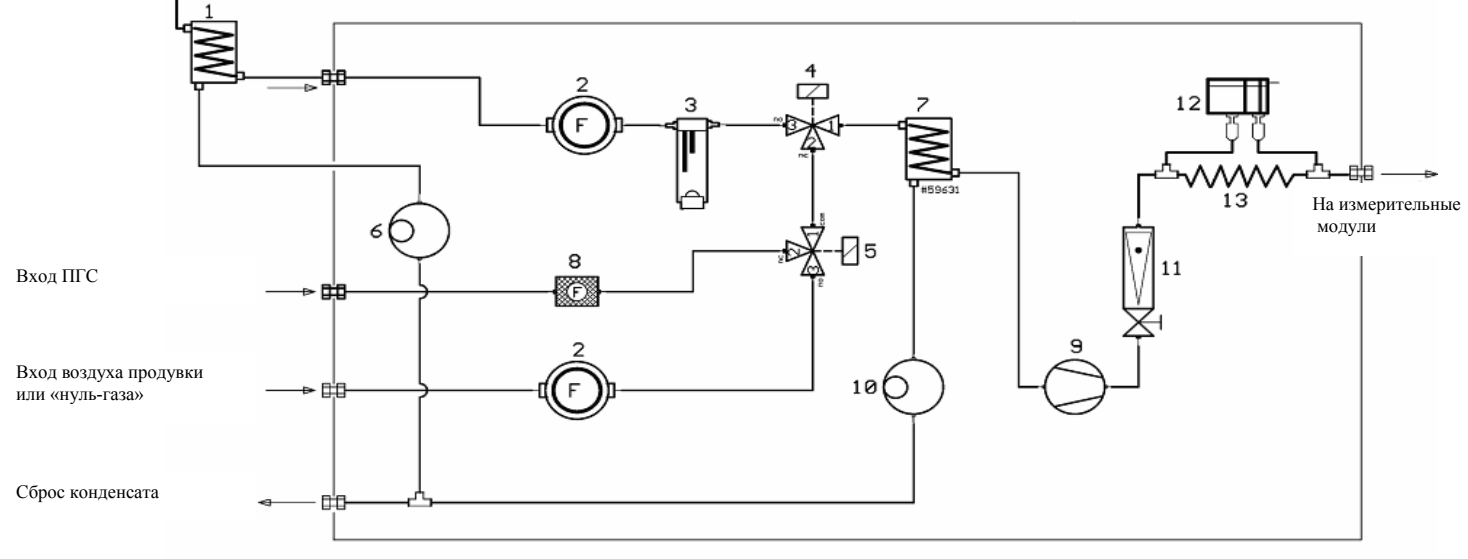

Рис. 3. Схема блока пробоподготовки

- 1. Главный охладитель пробы газа.
- 2. Фильтр тонкой очистки пробы газа и воздуха продувки (на лицевой стороне газоанализатора)
- 3. Сигнализатор конденсата
- 4, 5. Электромагнитный, трехходовой клапан
- 6. Насос конденсата главного охладителя
- 7. Промежуточный охладитель пробы газа
- 8. Фильтр очистки поверочной газовой смеси (ПГС)
- 9. Побудитель расхода
- 10. Насос конденсата промежуточного охладителя
- 11. Ротаметр с игольчатым вентилем
- 12, 13. Расходомер пробы газа.

Побудителем расхода 9 (мембранного типа) проба газа отбирается через газозаборный зонд с установленным в нем фильтром грубой очистки. В охладителе 1 происходит резкое охлаждение пробы газа до +5°С в результате чего происходит конденсация влаги и осушение газа. Конденсат из охладителя отводиться перистальтическим насосом 6 и сбрасывается в линию отвода конденсата. Через фильтр тонкой очистки 2, сигнализатор конденсата 3, трехходовой клапан 4, промежуточный охладитель 7, ротаметр с игольчатым клапаном 11 и расходомер (состоящего из каппилярной трубки 13 и датчика дифференциального давления 12) проба газа подается на измерительные модули. Игольчатым вентилем по ротаметру (установленным на лицевой части прибора) выставляется расход пробы газа на уровне 40-45 л/ч. Расходомер пробы газа 12, 13 служит измерителем расхода пробы газа и сигнализирует о завышении или занижении необходимого расхода газа, о чем выдается соответствующее сообщение на дисплее газоанализатора. При калибровке или продувке газоанализатора клапана 4 и 5 переключаются в соответствующее положение и ПГС или свежий воздух («нуль-газ») через фильтры тонкой очистки 2, 8 подается

на измерительные модули. Промежуточный охладитель 7 служит для охлаждения и осушки ПГС или свежего воздуха («нуль-газа»). Конденсат из промежуточного охладителя отводится перистальтическим насосом 10 и сбрасывается в линию отвода конденсата.

4.2.2. Измерительные модули

Схема подключения сенсоров (измерительных модулей) для прибора 1 полутопки показана рис. 4, прибора 2 полутопки на рис 4-1. В газоанализаторе последовательно подключены: инфракрасный модуль 1 (измерение NO), инфракрасный модуль 2 (измерение СО, СО2, СН4) и циркониевый сенсор кислорода О2

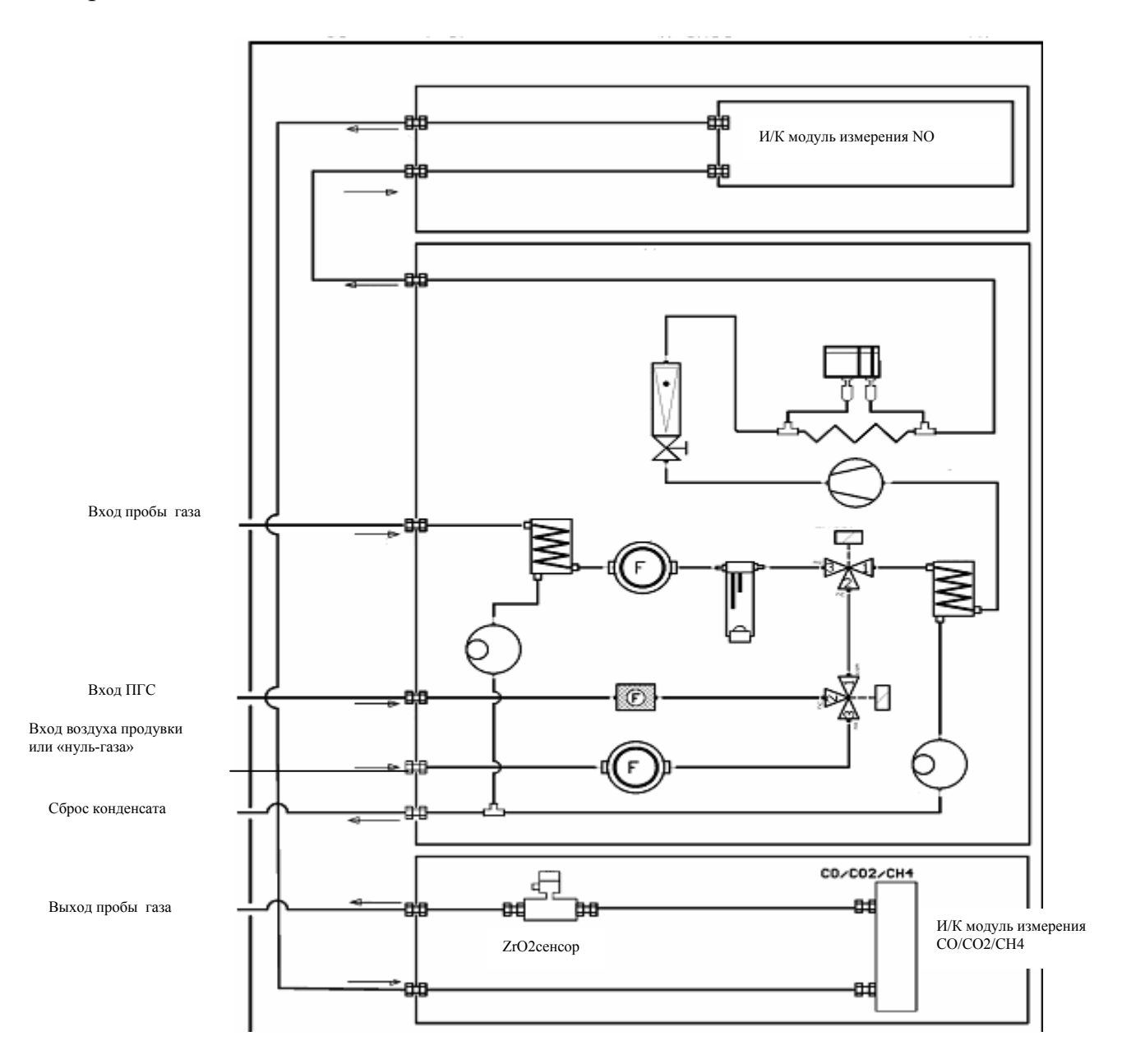

Рис. 4. Газовая схема прибора 1 полутопки

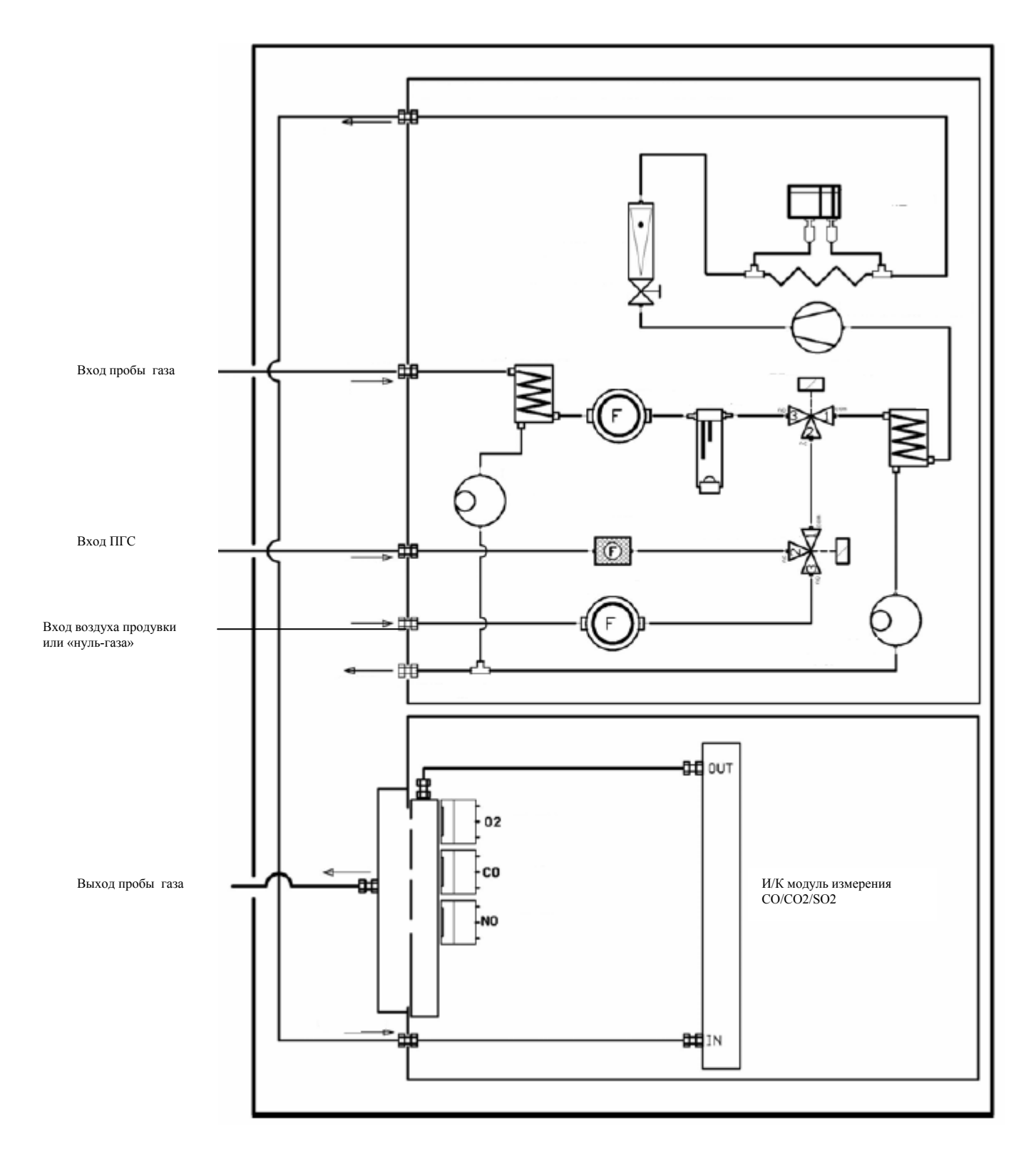

Рис. 4. Газовая схема прибора 2 полутопки

блоке обработки и управления происходит преобразование инф ормации полученной от измерительных модулей, формирование токовых (0-  $4.2.3. B$ 5, 4-20 mA) и интерфейсных сигналов, текстовой информации, отображающейся на дисплее, накопление информации в памяти газоанализатора, автоматическое управление работой (периодическая продувка, установка нуля, самодиагностика и т.д.).

.3. Принцип работы газоанализатора 4

Принцип работы газоанализатора основан:

- газоанализатор 1 полутопки: CO, CO2, CH4 и NO - инфракрасный недисперсионный метод измерения. кислород  $-ZrO2$  сенсор;

- газоанализатор 2 полутопки: кислород – электрохимический сенсор с увеличенным сроком службы; CO, CO2, SO2 NO – инфракрасный недисперсионный метод измерения. NO, СО с пониженным диапазоном – электрохимические сенсоры

#### .4.1. Принцип работы сенсора ZrO2 4

Циркониевый датчик кислорода (ZrO2) это твердый электролит. Этот кера мический материал является хорошим проводником ионов кислорода при температуре свыше 580°C. Эта температура обеспечивается встроенным низкотемпературным нагревательным элементом.

образующееся в твердом элек тролите ионами кислорода, может быть измерено, как напряжение сенсора Электродинамическое напряжение (ЭДН),

$$
U_{s} = U_{0} + \frac{RT}{4F} \ln \frac{P_{02 \text{ ref}}}{P_{02 \text{ sample}}}
$$

U<sub>0</sub> – опорное напряжение (для O2 <sub>ref</sub> =  $P_{O2\text{sample}}$ )

R – газовая константа

T - температура циркония

F – константа Фарадея

 $P_{O2ref}$  – парциальное давление кислорода (опорная сторона)

 $P_{O2sample}$  – парциальное давление кислорода (точка измерения)

Это напряжение линейно, пропорционально содержанию кислорода в пробе газа для диапазона 0 – 25 % кислорода и преобразовывается в стандартный сигнал 4 – 20 mA. Этот сигнал выдается на аналогово-цифровой преобразователь и обрабатывается центральным процессором.

#### **Внимание:**

Если дымовой газ содержит высокие концентрации горючих газов (CO, H2, HC) , то вследствие их локального возгорания на горячей поверхности сенсора возрастает ошибка измерения.

Попадание на сенсор паров полисилоксана, алкалоидов тяжелых металлов, P, Pb, в ысокого SO2 и т.д. сокращают срок жизни сенсора.

Срок службы такого сенсора 5 лет и более, вне зависимости от применяемого топл ива.

.4.2. Принцип работы инфракрасных модулей. 4

Модулированный И/К источник 2 Hz генерирует оптический луч длиной от 2 до 8 µм. И/К луч подается на блок оптического детектора.

И/К прозрачные линзы находятся на каждой стороне ячейки и служат для отде ления газа от электроники. Четырехкратный пироэлектрический блок температуры и давления газовой пробы при измерениях. детектора имеет регуляцию температуры для сглаживания колебаний

И/К луч, который не поглотился пробой газа, поступает на газовый детектор. Имеется четыре полосовых оптических фильтра, настроенные на определенный газ (один фильтр опорный для компенсации источника излучения и загрязнения оптики).

детекторами, которые размещены в одинаковых корпусах. Они генерируют напр температуры И/К-фильтров и детекторов. Выходной сигнал детекторов усиливается и передается на АЦП. Луч, прошедший через фильтр принимается четырьмя пироэлектрическими пропорциональное интенсивности излучения. Измерение и регулирование температуры блоком детектора сглаживает колебания

Срок службы инфракрасного модуля не менее 10 лет.

## **5. Схемы электрических соединений газоанализатора**

Схемы подключения интерфейсного выхода RS232 дан на рис. 5. Схема интерфейса RS485 и аналоговых выходов даны на рис. 6. Схемы подключения AUX -входов даны на рис. 7.

Примечание:

использования RS 232 (подключение ПК или Notebook) RS 485 В случае автоматически выключается.

Одновременное использование двух интерфейсов (RS 232 и RS 485) невозможно!

Интерфейс RS 232

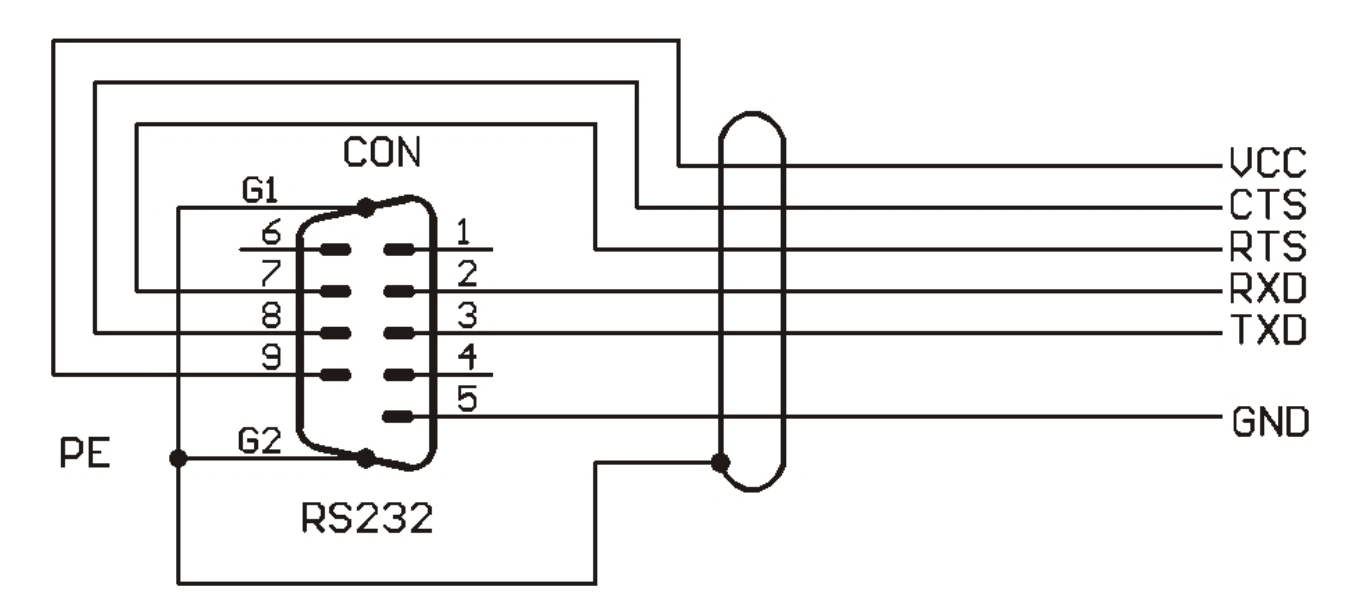

Рис. 5. Схема подключения интерфейса RS 232

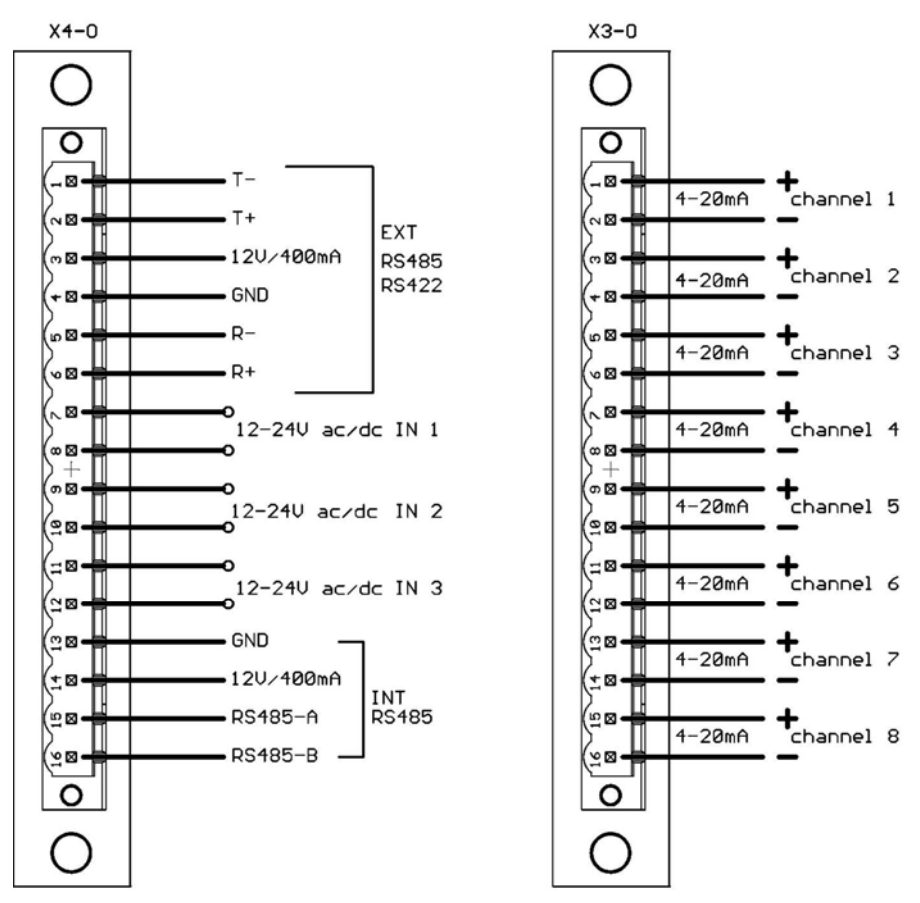

SWG200/300-1 INTERFACE CONNECTION

Рис. 6. Схема подключения интерфейса RS 485

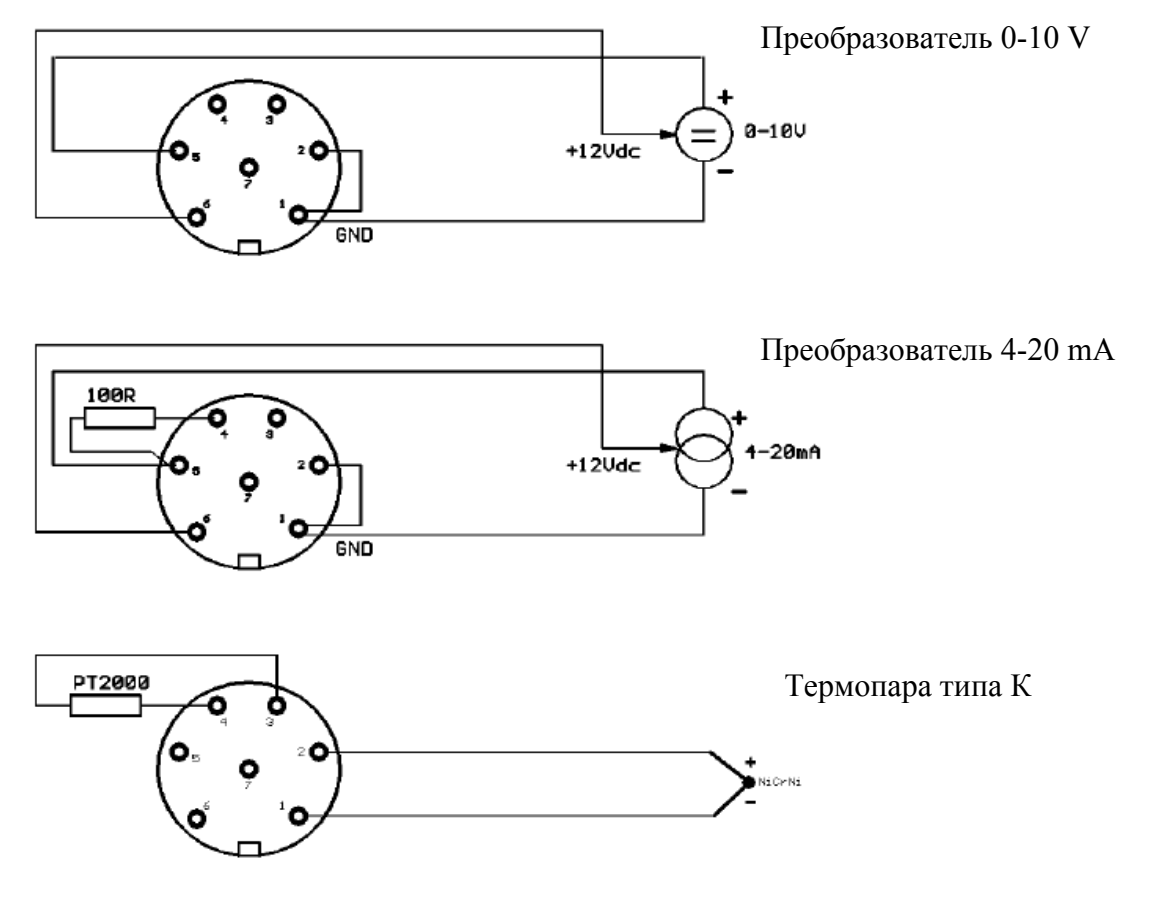

Рис. 7. Схема подключения AUX – входов

# **6. Указание мер безопасности**

К работе с газоанализатором допускаются работники соответствующей квалификации, прошедшие инструктаж и проверку знаний пользования электрическими, измерительными приборами и газовыми смесями под давлением, ознакомленные с настоящим руководством по эксплуатации и прошедшие инструктаж по технике безопасности на рабочем месте.

# **7. Подготовка к работе**

Перед включением газоанализатора в работу необходимо:

- 1. Произвести осмотр корпуса на предмет отсутствия механических повреждений
- 2. Проверить правильность подключения кабельных проводок.
- 3. Проверить правильность и состояние трубных проводок (отсутствие перегибов трещин и т. д.)
- 4. Проверит состояние (на предмет загрязнения) фильтров тонкой очистки установленных на лицевой части прибора. В случае их чрезмерного загрязнения заменить (см. п. 8.2)
- 5. Проверить состояние фильтров установленных на вентиляционных решетках газоанализатора.

# **азоанализатора в работу. 8. Включение г**

Подать напряжение на прибор внешним отключающим устройством. Включить устройство защитного отключения и пакетный выключатель расположенные на неподвижной части прибора.

После включения несколько секунд на дисплее отображается логотип фирмы MRU:

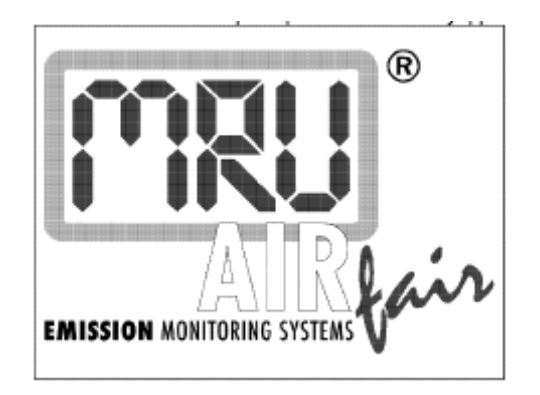

Далее прибор переходит в режим самотестирования, происходит проверка напряжений питания прибора, BIАS температура сенсоров, прогрев инф ракрасного сенсора. На дисплее отображается следующее (цифровые BIAS. значения приблизительны):

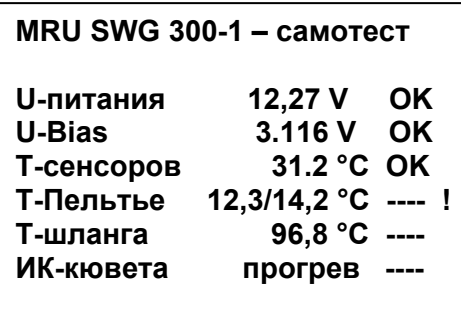

Если возле строки состояния стоит восклицательный знак (напр. напряжение BIAS, температура сенсора или охладителя газа), калибровка нуля и измерение не начнутся.

Если в окне самотестирования нет больше восклицательных знаков (все значения помечены OK), и все параметры готовы к работе (кроме ИК-кюветы), то можно начать измерение, например, содержания кислорода, нажатием любой клавиши. Но тогда измерение при помощи инфракрасной кюветы не будет активным до следующей калибровки нуля.

Далее прибор переходит в режим калибровки нуля измерительных модулей.

Индикатор расхода (расходомер с игольчатым вентилем на передней панели анализатора) должен во время калибровки нуля и измерений показывать 40 – 50 л/ч. Расход устанавливается игольчатым вентилем. На дисплее сообщение об установке нуля:

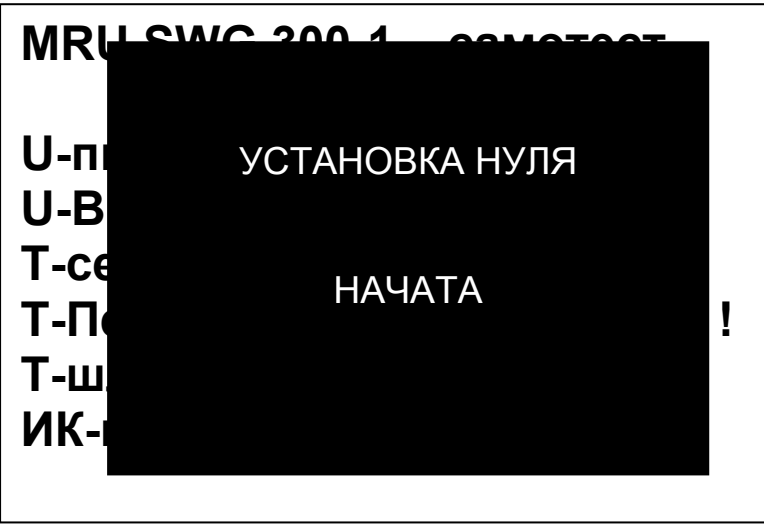

Установка нуля проходит в фоновом режиме, т.е. забор пробы газа не производится, а пункты меню можно выбирать. После установки нуля ячеек выдается сообщение об окончании и газоанализатор переходит в режим измерений:

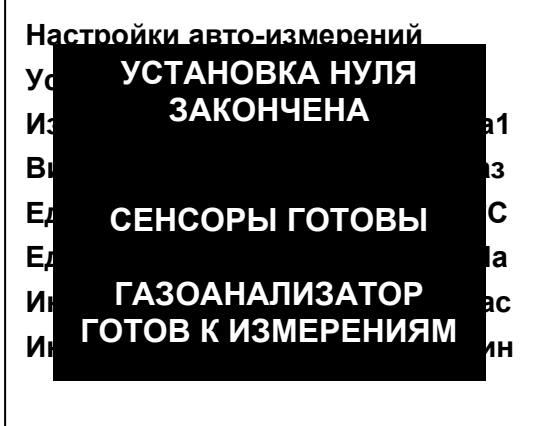

# **9. Меню управления прибором**

9.1. Расположение клавиш управления дано на рис. 8. Назначение клавиш управления приведено на рис. 9

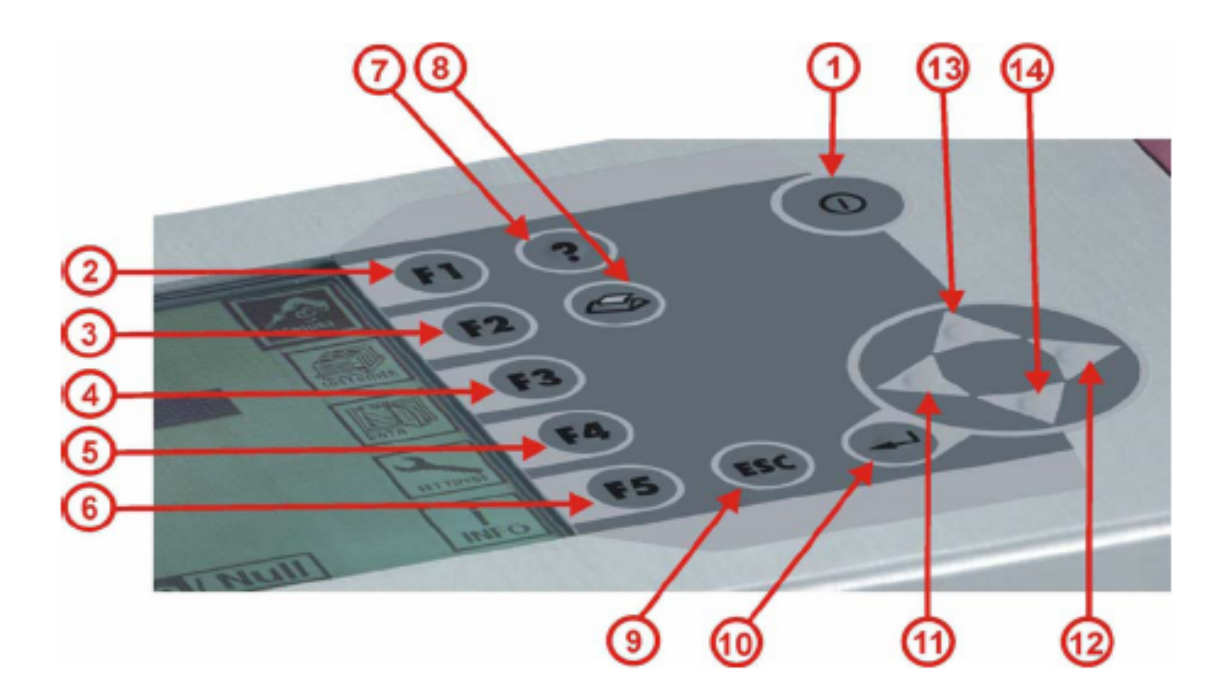

Рис. 8. Расположение клавиш управления

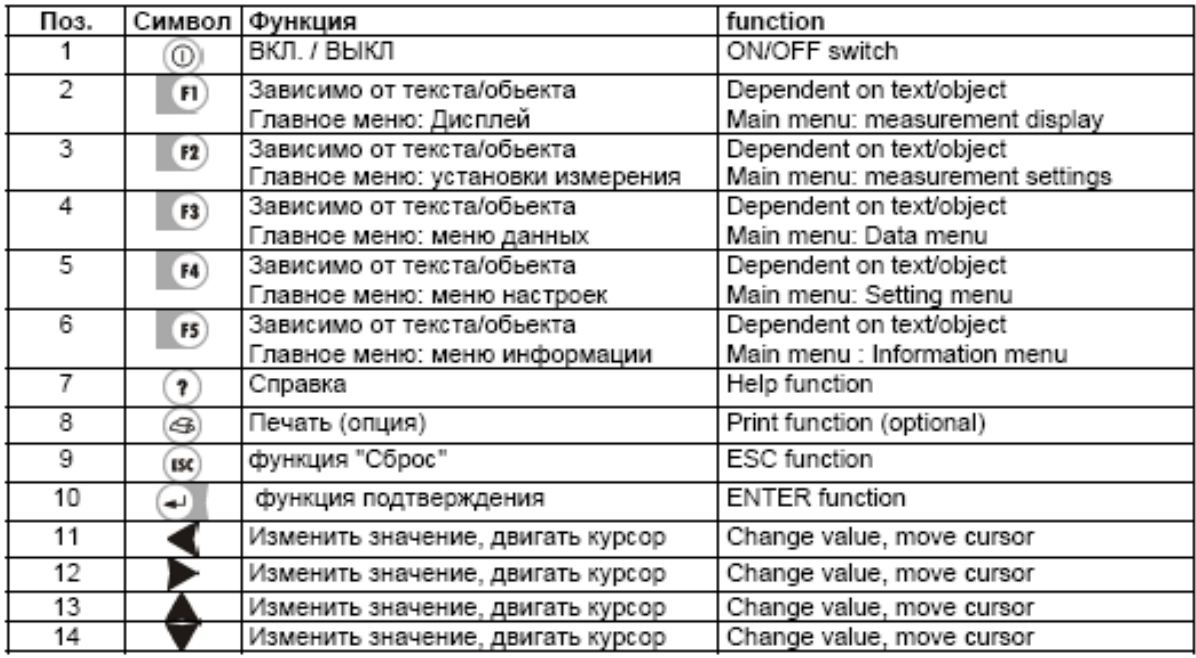

Рис. 9. Назначение клавиш управления.

# **ВАЖНО!!! После любых изменений настроек описанных далее, необходимо сохранить введенные изменения. Для этого нажать и далее на запрос подтвердить или отменить сохранение изменений.**

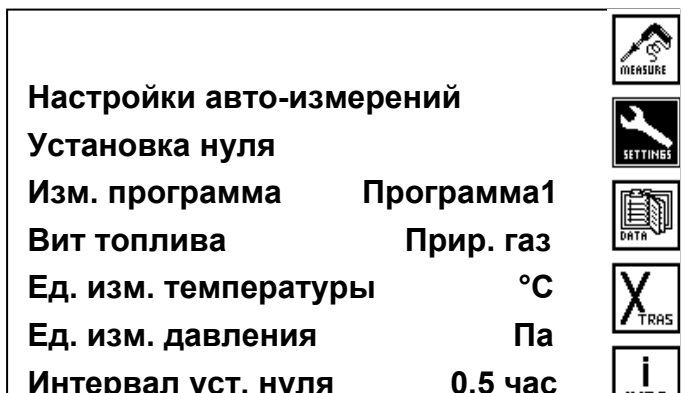

9.2. Главное меню – установки измерений (меню – SETTINGS)

**Интервал уст. нуля 0,5 час**

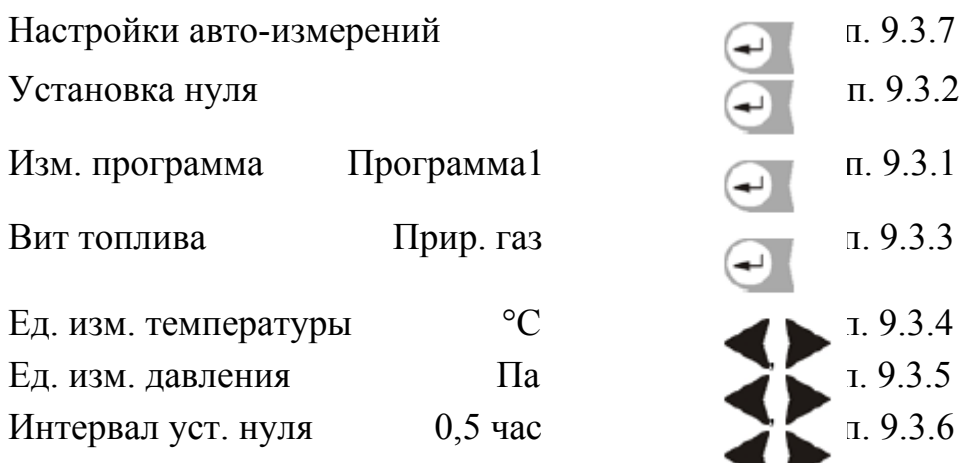

9.3.1. Выбор программы измерений

Существуют такие возможности , которые позволяют делать быструю конфигурацию, путем включения одной из четырех программ (при помощи предварительных индивидуальных базовых установок, конфигурация дисплея устанавливается в окне Xtras, п. 9.5).

Программа измерений содержит следующую информацию:

1. Тип топлива

2. CO (предельно-допустимое значение)

3. Конфигурация дисплея

Прибор сохраняет эти установки вместе с последним измерением и использует их для последующих измерений.

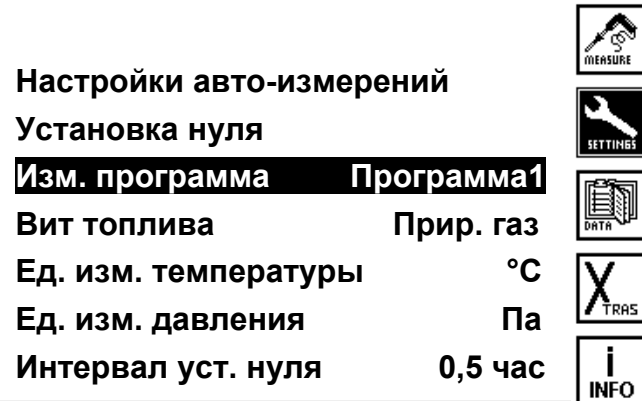

## $\blacksquare$ Изменять программу (программ 1…программа 4) 9.3.1.1. Конфигурация программы измерений

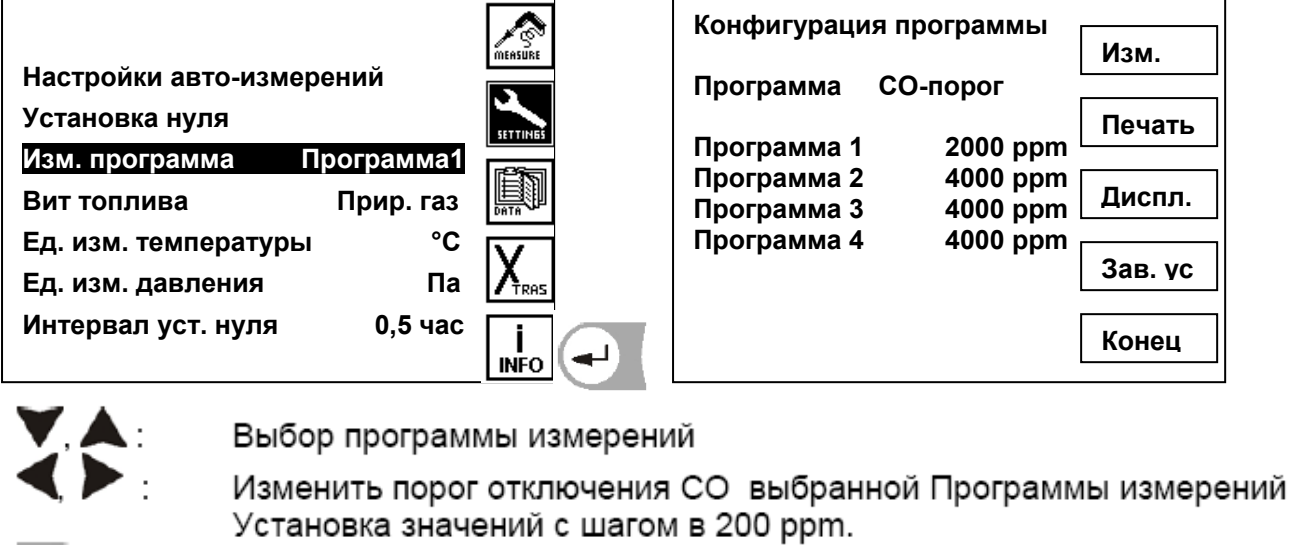

- FI) Изменить название Программы измерений
	- Установка распечатки выбранной Программы измерений (опция)
		- Установка индикации на дисплее выбранной Программы измерений

Стандартные значения (заводская установка) Восстановить стандартные названия Программы измерений.

 $F5$   $F5$ возврат к меню установок

# 9.3.1.2. Установка СО-пределов (для газоанализатора 2 полутопки)

Установка предела отключения CO возможна только для анализатора с электрохимическими СО – сенсорами. Величина с размерностью ppm определяет порог отключения сенсора CO. Если измеряемая величина достигает установленного предела, включается второй насос для продувки сенсора воздухом и СО сенсор отключается от газовой дороги магнитным вентилем. При достижении величины СО 20% от установленного предела, на него опять подается дымовой газ.

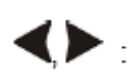

 $F2$ 

F<sub>3</sub>

 $F4$ 

Изменить предел CO выбранной Программы измерений Установка значений с шагом в 200 ppm.

### 9.3.1.3. Конфигурация индикации на дисплее

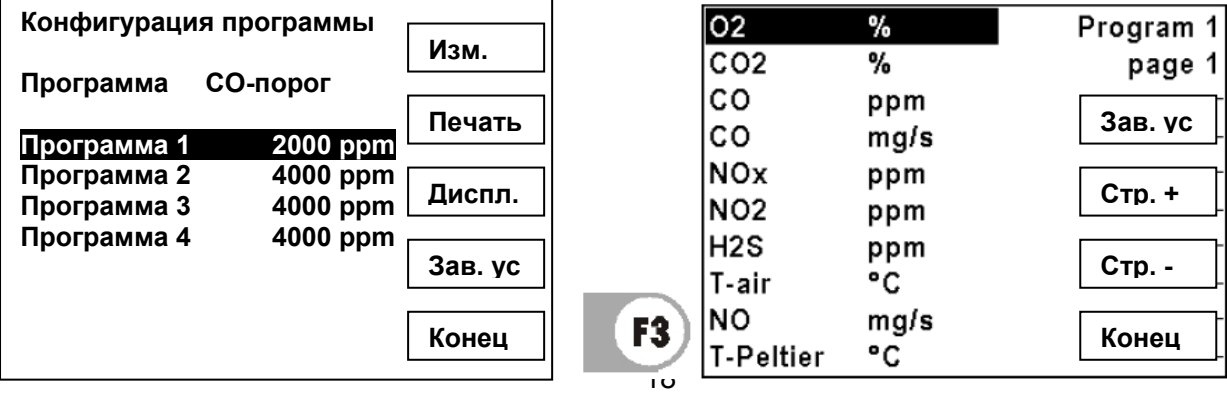

Для каждой Программы измерений можно самостоятельно установить, какие данные измерений должны индицироваться на экране. Программа измерений имеет 5 страниц с 10 строками. Во время измерений можно листать страницы вперед и назад.

- Ū. двигать бегунок, выбирать позицию
	- изменять индицируемый параметр на выбранной строке
- $\mathbf{E}$ стандартная индикация (заводская установка)
- F3) листать страницы вверх
- $F4)$ листать страницы вниз
	- $($  ESC  $)$ возврат в меню установок

#### **Примечание:**

 $F5)$ 

Один и тот же параметр можно индицировать на нескольких страницах. Если например T-газа необходимо постоянно индицировать, то этот параметр можно установить на всех страницах в первой строке.

Если страница состоит из пустых строк, то во время просмотра страниц Окна измерений она не индицируется. Если например достаточно двух страниц, то можно избежать ненужного листания 6 страниц.

9.3.2. Установка нуля

Если в процессе работы необходимо установить ноль измерительных сенсоров, это можно сделать в пункте меню «Установка нуля». Кроме ручной установки нуля, можно сконфигурировать автоматическую с помощью пункта меню «Интервал установки нуля» (п. 9.3.6.)

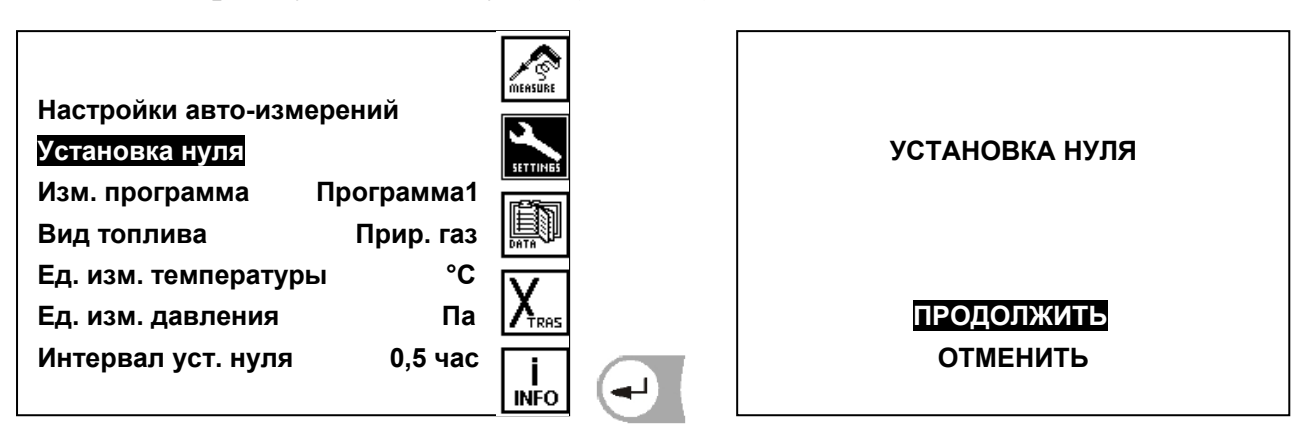

#### 9.3.3. Выбор типа топлива

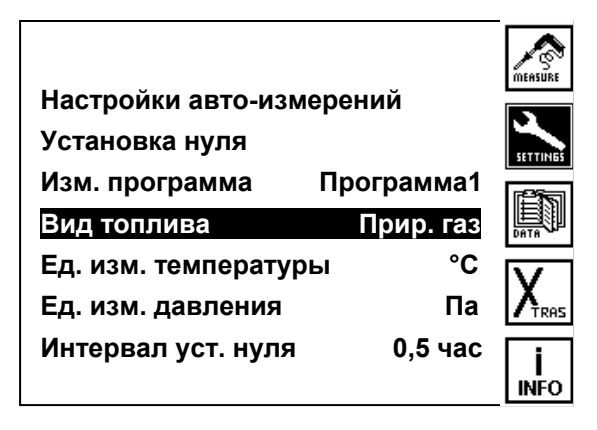

Изменить топливо, газоанализатор запишет измененное топливо в выбранную программу.

### 9.3.4. Выбор размерности температуры

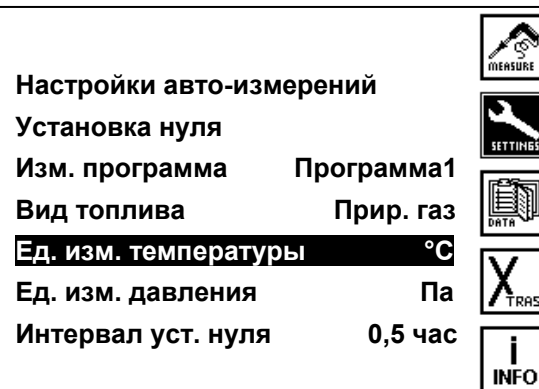

• • размерность температуры изменять между [°С] или [°F]

#### 9.3.5 Выбор размерности давления

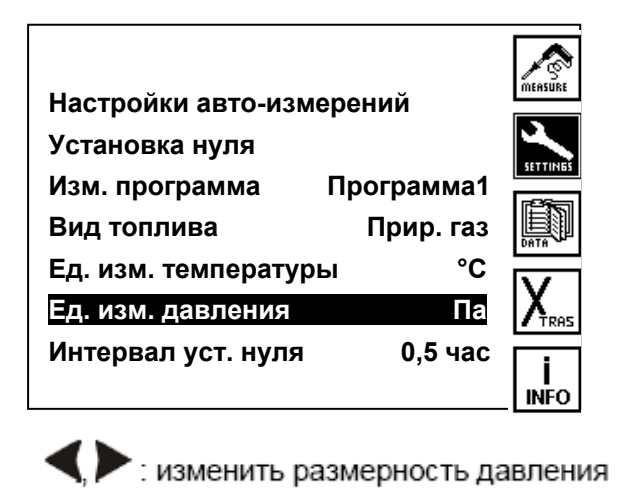

Можно выбрать следующие размерности давления:

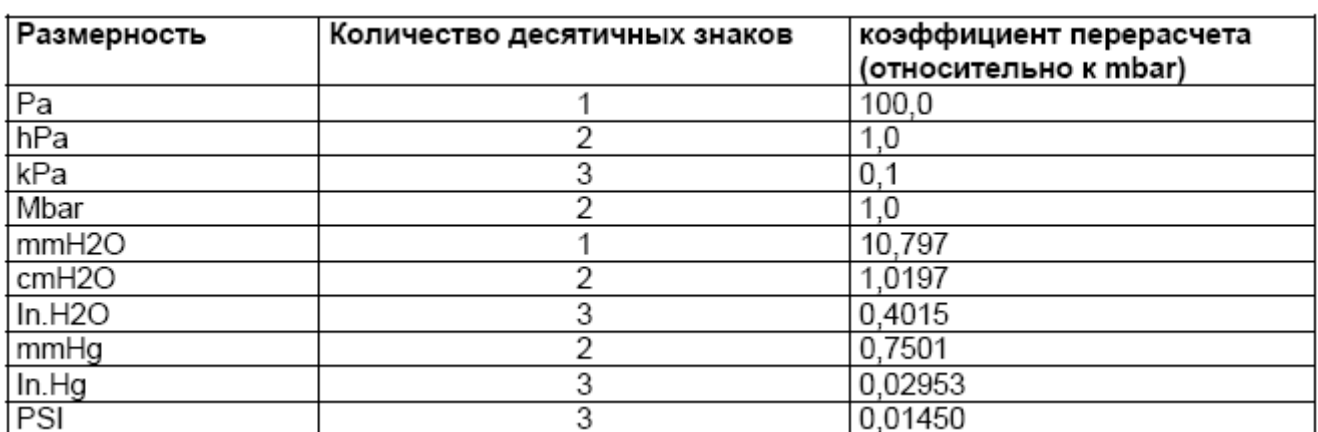

#### 9.3.6. Выбор периодичности установки нуля измерительных сенсоров

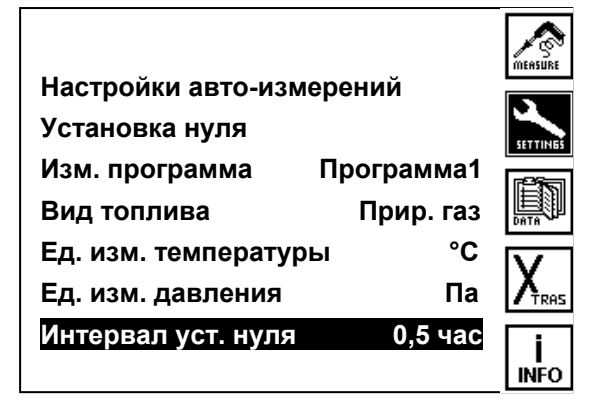

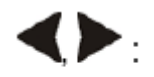

Изменять периодичность автоматической калибровки (Возможные установки от 0,5 часа до 24,0 часов)

#### **9.4. Главное меню данных**

Анализатор имеет память на 7.500 блоков измерений. Если память заполнена, то новое измерение нельзя записать, не очищая память полностью или частично

Блок измерения (это записанное в память измерение) содержит:

- дату и время измерения
- данные измерений
- программу измерений и топливо

 $F3$  = DATEN на экране: Нажатием клавиши

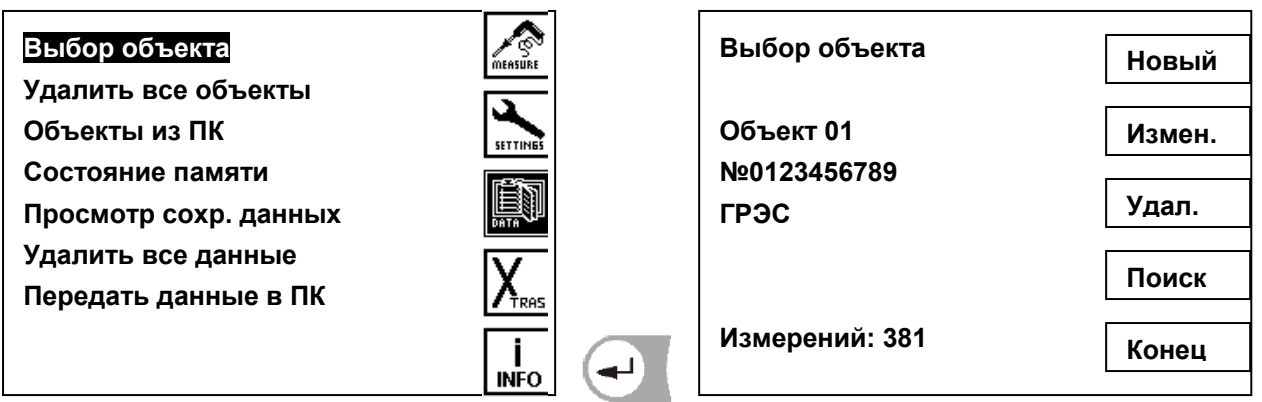

#### 9.4.1. Макет блока данных

Блок данных состоит из:

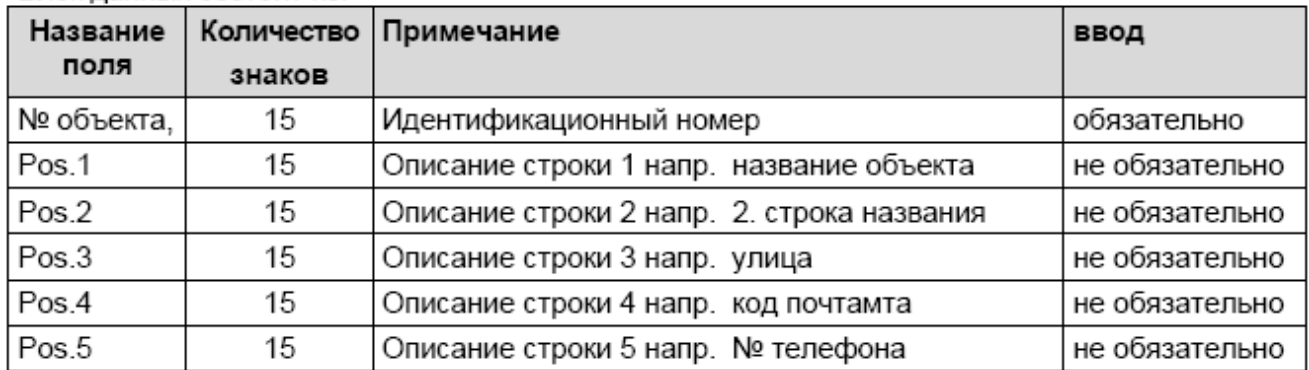

Под понятием *один объект* может быть записано *любое количество* (ограниченное только объемом памяти) блоков измерений. Необходимо только перед записью данных измерения выбрать соответствующий объект.

Рекомендация:

Если не используется управление объектами, но данные должны быть записаны, то создается объект (п. 6.4.2), у которого в идентификационном номере вводится пустой символ. Потом прибор записывает все блоки данных без видимого номера объекта и присваивает их этому псевдообъекту.

9.4.2. Создание нового блока данных объекта

В окне **выбор объекта** нажать клавишу F1=Новый, анализатор требует сразу ввода идентификационного номера объекта. Окно **ввод объекта** открывается вводом номера объекта. При сбросе ввода или если не было введено знаки, новый объект не создастся. После ввода номера устройства в следующих 5 строках вводится описание объекта.

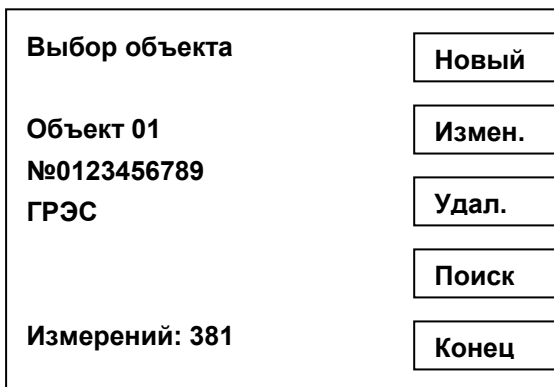

### 9.4.3. Стирание всех объектов

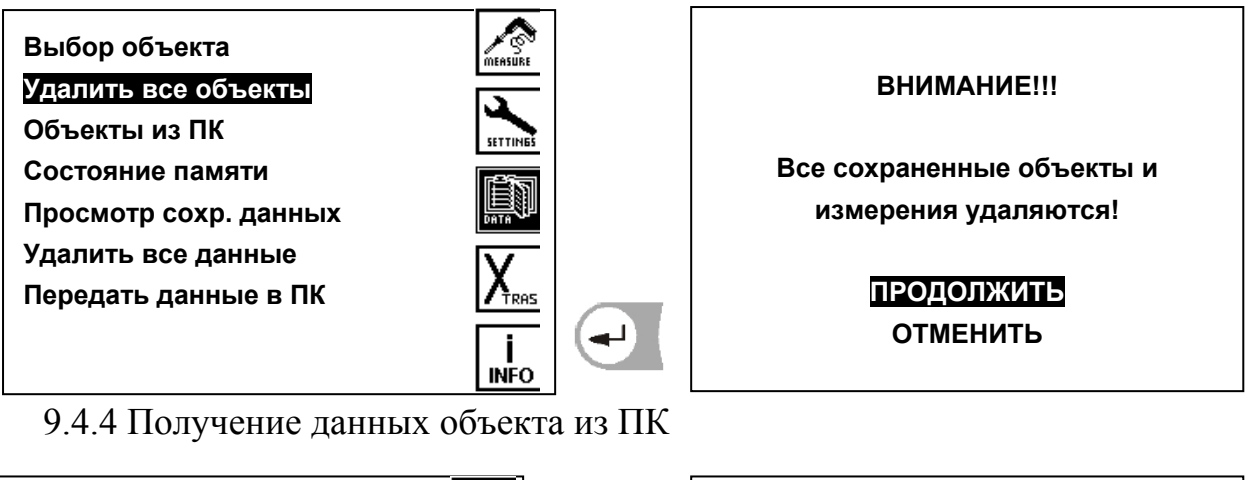

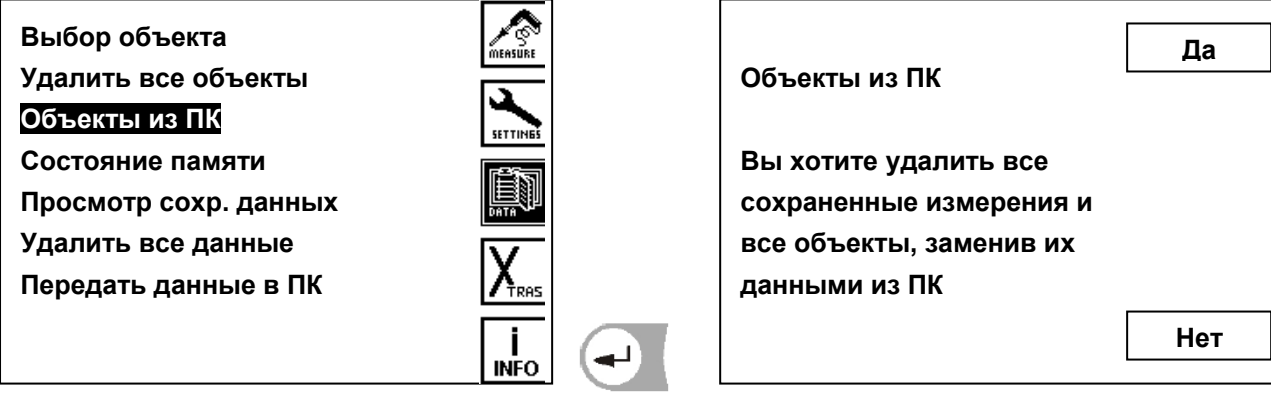

Газоанализатор может принять через интерфейс RS 232 данные об объекте из ПК. Для этого необходимо установить на ПК специальное программное обеспечение. Перед передачей данных необходимо установить связь между MRUприбором и ПК. Кабель для передачи данных подключить к интерфейсу (COM1 или COM2) ПК и к разъему RS232 анализатора.

Программы передачи: 32-bit Data Logger

Анализатор опрашивает, стереть ли все ранее записанные в память анализатора блоки объектов или надо дополнить новыми блоками.

ДА: Стереть все ранее записанные блоки объектов с данными измерений. Принятые блоки данных образуют новый каталог объектов.

НЕТ: Ничего не стирается, полученные данные дополняют каталог объектов в приборе. Для уже существующих номеров объектов описание их дополняется, а данные измерений остаются.

Анализатор получает данные из ПК.

Если связь установлена, то анализатор сообщает:

«Ожидание данных».

Передачу данных можно всегда прервать клавишей .

Если передача данных несмотря на правильное соединение не в порядке, прибор выдает сообщение:

«ВНИМАНИЕ» Передача безуспешна!

При таком сообщении произошел сбой в передаче данных.

Мы рекомендуем заново запустить программу передачи на ПК и повторить передачу.

9.4.5. Информация о свободной памяти

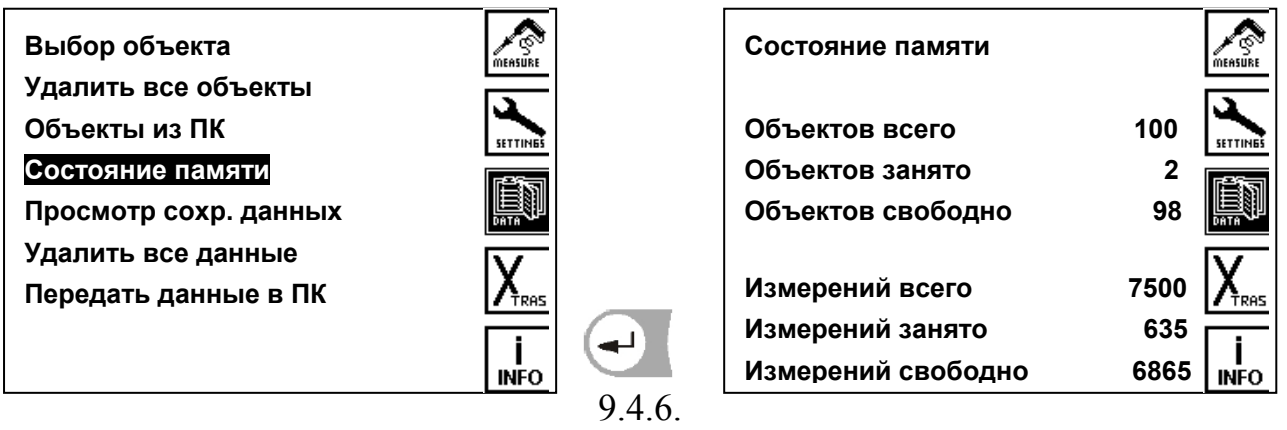

#### Просмотр данных

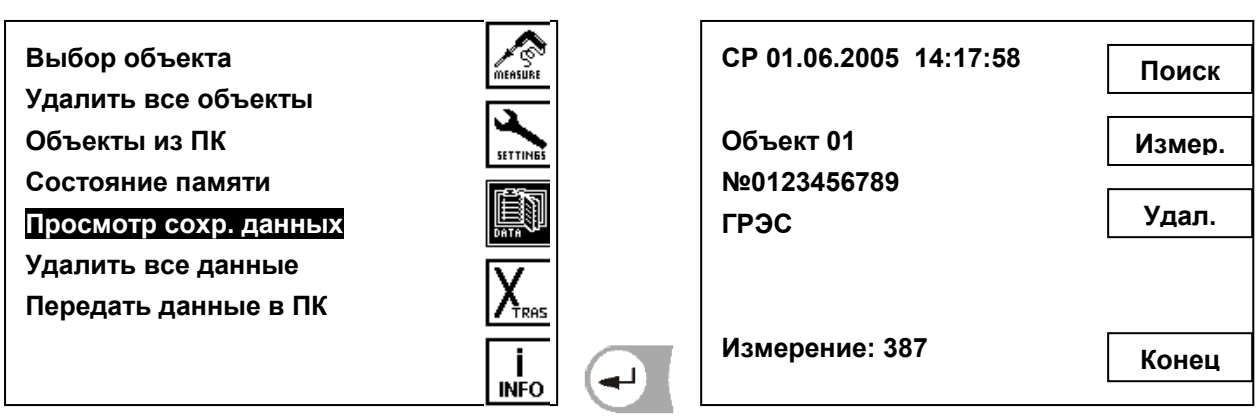

- Просмотр измерения вперед и назад
- поиск измерения за номером объекта
- $\vert$  12 блок данных измерения
- $F3)$ выбранное измерение стереть
- $F5)$ . выход из окна, назад в меню данных

## 9.4.7. Удаление всех измерений

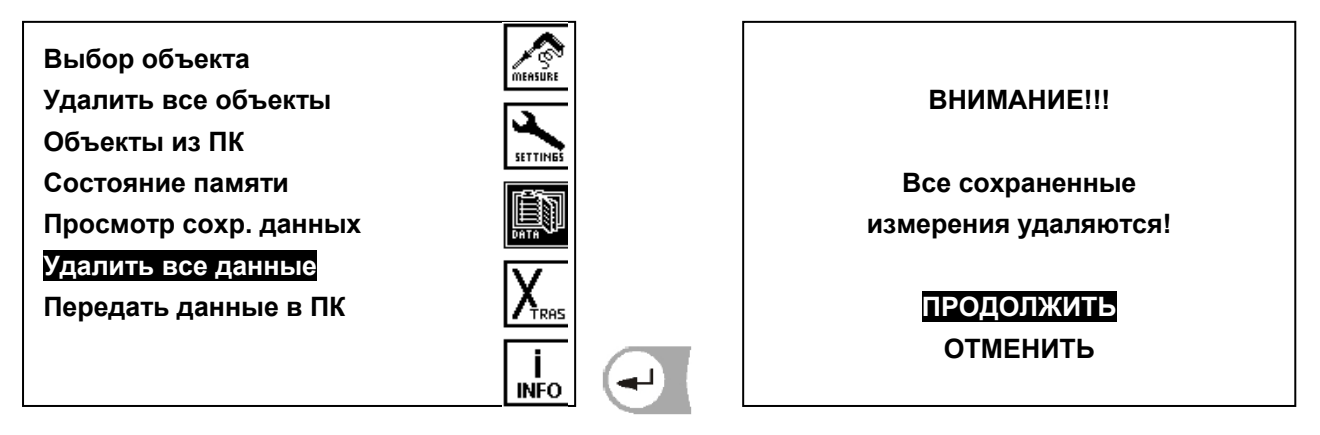

### 9.4.8. Передача данных в ПК

Соединить интерфейсным кабелем прибор и ПК

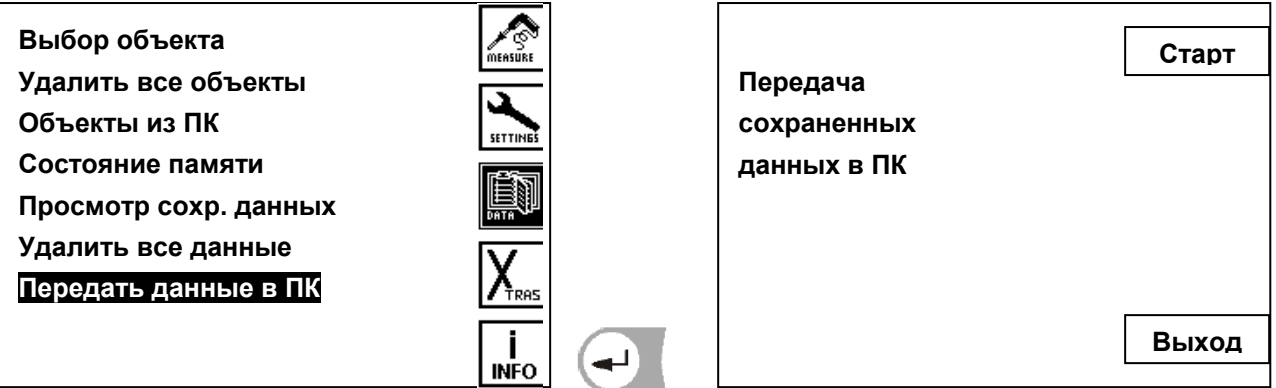

# **9.5. Главное меню Xtras (установки)**

В газоанализаторе при поставке устанавливается стандартное программное обеспечение (со стандартными установками), которое в большинстве случаев соответствует требованиям пользователей.

Установки **Xtras** позволяют индивидуально настроить профили газоанализатора.

# 9.5.1. Конфигурация AUX-входов

AUX-вход это вход для ввода внешних измерительных сигналов. Они поступают от внешних датчиков (типа 4-20mA или 0-10V). Датчик может запитываться прямо из AUX-входа (12Vdc, макс. 400 mA).

Предусмотрен ввод название такого сигнала, диапазон измерения и размерность. Считанный через AUX-вход сигнал вместе с другими результатами измерения индицируется на экране, записывается в память и передается в ПК.

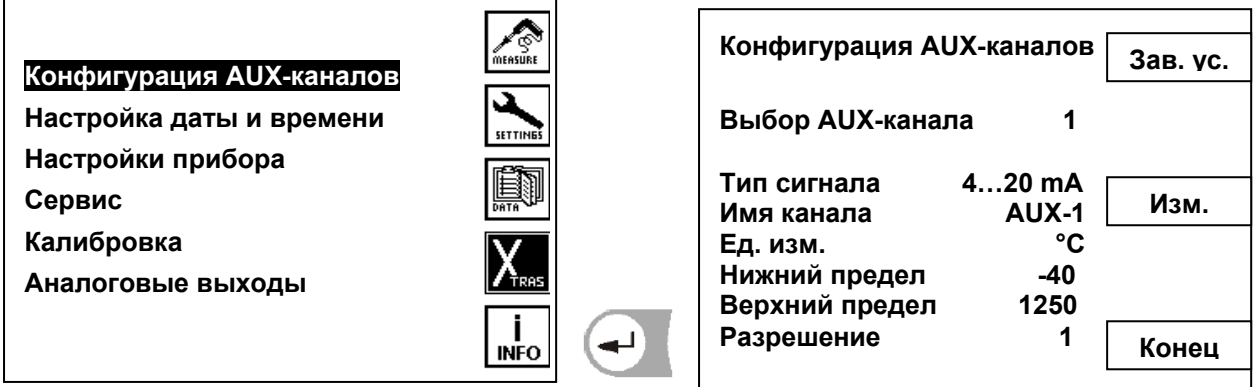

VA. Выбор позиции (тип, величина, размерность, диапазон) коррекция выбранной позиции Стандартная установка (заводская установка [ВЫКЛ.]) F<sub>3</sub> Изменить значение F5 выход из окна, изменения записать, возврат в окно Установки

# 9.5.1.1. Конфигурация типа AUX-входа

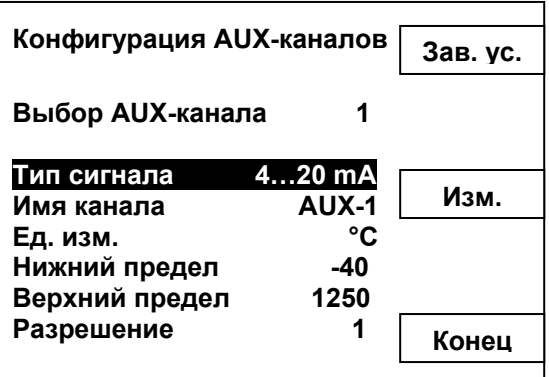

# $\langle \rangle$  /  $\langle$  **F3**  $\therefore$  Bbibop типа входа

 $\left( \mathbf{H} \right)$  $(F5)$ 

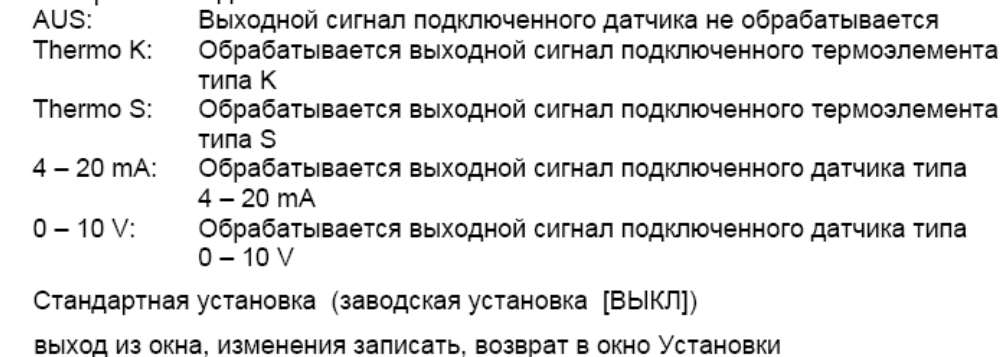

#### 9.5.1.2. Название AUX-входа

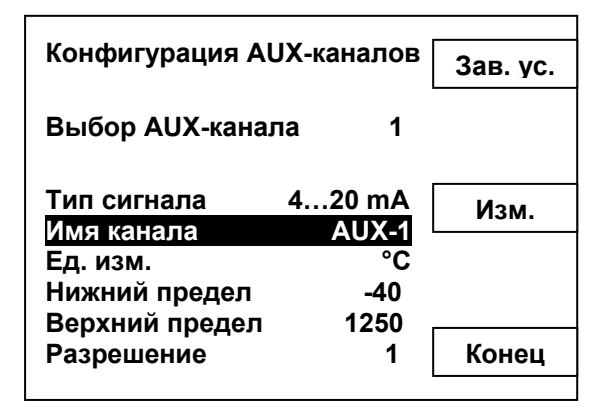

: редактирование названия канала

9.5.1.3. Размерность единицы измерения

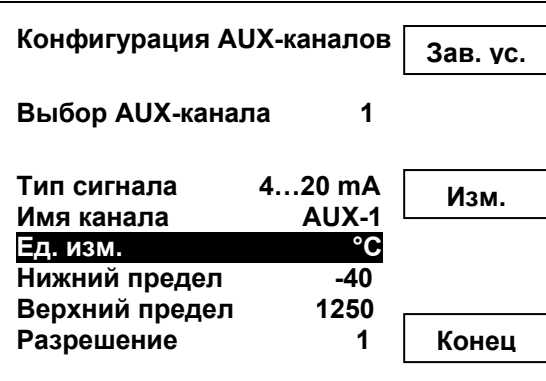

F<sub>3</sub>  $\cdot$ : изменение единицы измерения (только для  $0 - 10$  V и 4 - 20 mA) 9.5.1.4. Верхний и нижний пределы измерений

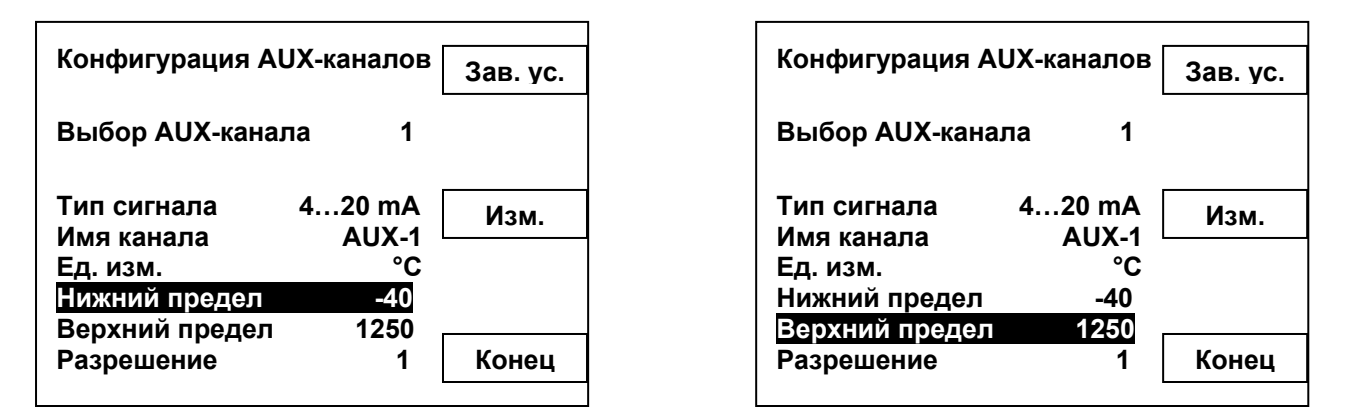

Нижнюю границу датчика определяют (0 V или 4 mA) Текст на дисплее и в распечатке можно редактировать

Верхнюю границу датчика определяют (10 V или 20 mA) Текст на дисплее и в распечатке можно редактировать

#### 9.5.1.5. Разрешающая способность

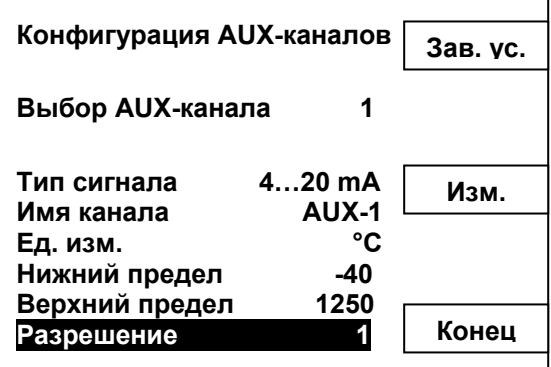

#### Разрешение данных измерений рассчитывается газоанализатором

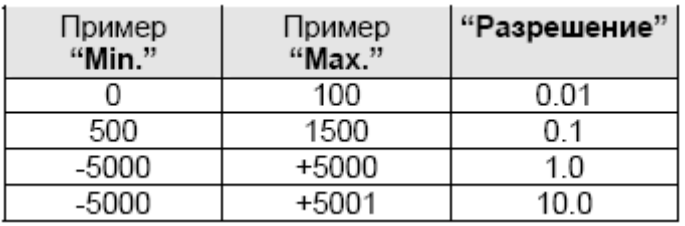

#### 9.5.2. Установка даты и времени

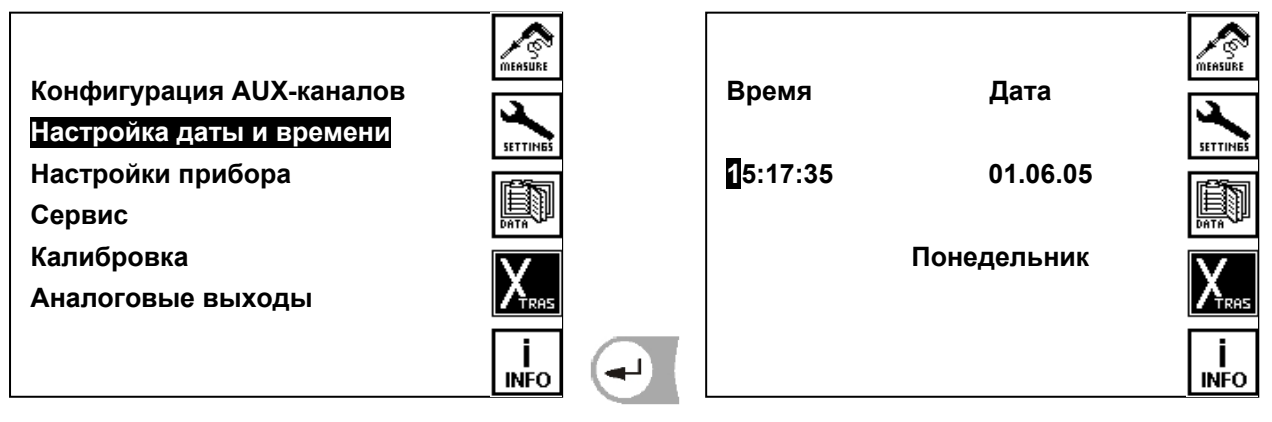

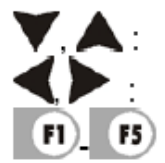

Двигать курсор

изменить значение цифр

Возврат в пункт 5 Главного меню

9.5.3. Установки газоанализатора

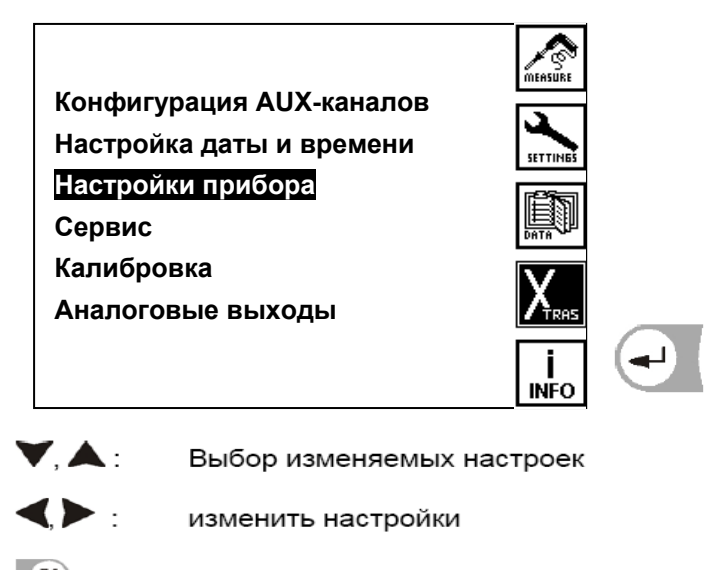

 $\boxed{14}$ . установка предела расхода

 $P_3$  **BO3BDAT B MeHO Hactpoek** 

#### 9.5.3.1. Установка контрастности дисплея

Нормальная контрастность дисплее в зависимости от температуры и удобства пользователя при 20°C составляет 50 %.

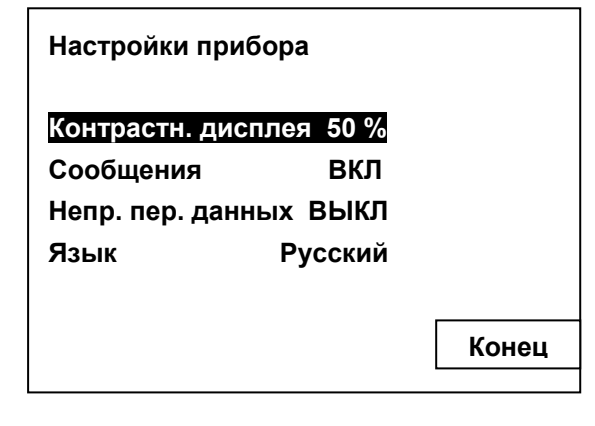

 $\blacklozenge$ 

выбранные настройки изменить Диапазон настройки: от -50 % до + 50 %, (с шагом 5 %)

# 9.5.3.2. Сервисные сообщения

Газоанализатор при работе выдает на дисплее различные сообщения при желании их можно отключить

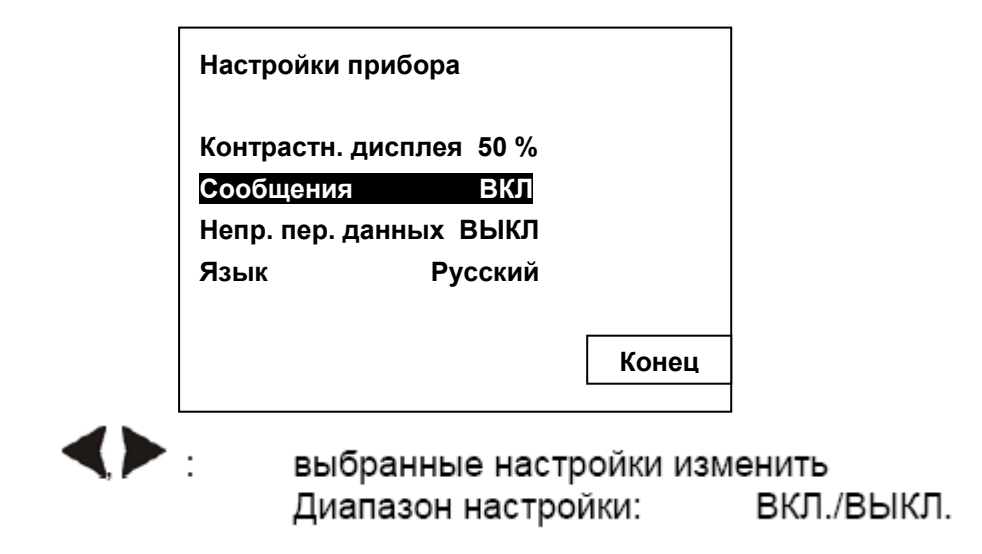

9.5.3.3. Непрерывная передача данных

При включенной непрерывной передаче данных, данные измерений передаются непрерывно через интерфейс без дополнительного запроса.

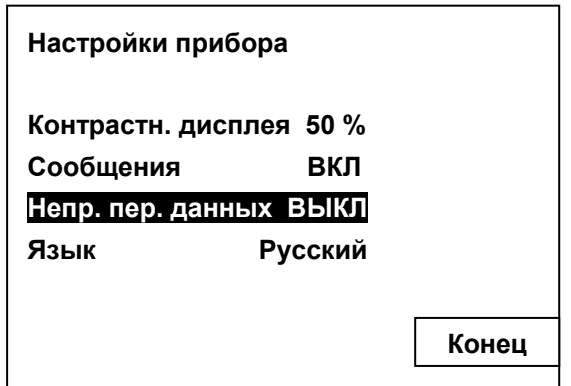

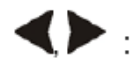

Изменить выбранную настройку <sup>:</sup> вкл./выкл. Возможные настройки:

При "ВЫКЛ" получатель должен запросить данные.

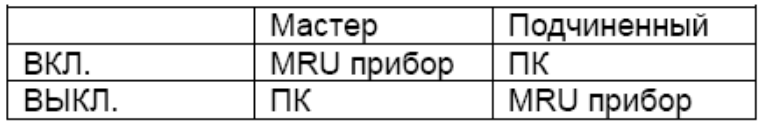

#### 9.5.3.4. Выбор языка

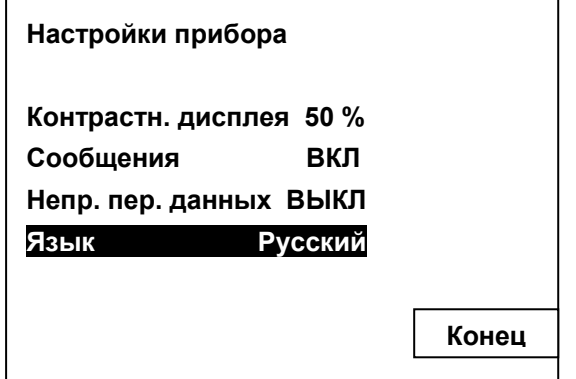

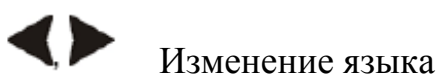

9.5.4. Меню сервис

Если возникает ошибка (например, сообщение при калибровке: O2-сенсор не готов), то в сервисном окне можно отследить первичные аналоговые значения всех сенсоров. В случае возникновения ошибки сообщите в наш сервисный центр.

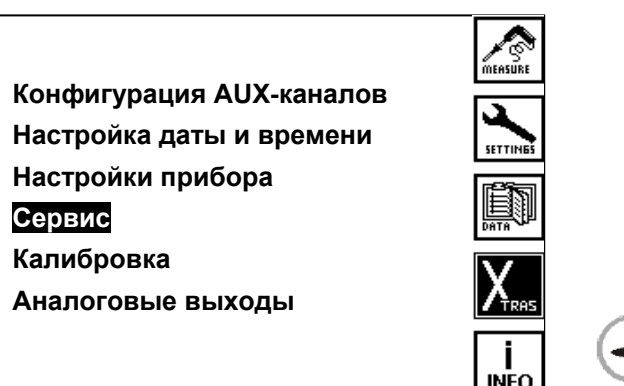

#### 9.5.5. Меню калибровка

При помощи данного меню калибруются измерительные каналы. Меню защищено шестизначным PIN-кодом для несанкционированного доступа. Данный пункт меню доступен только работникам сервисного центра.

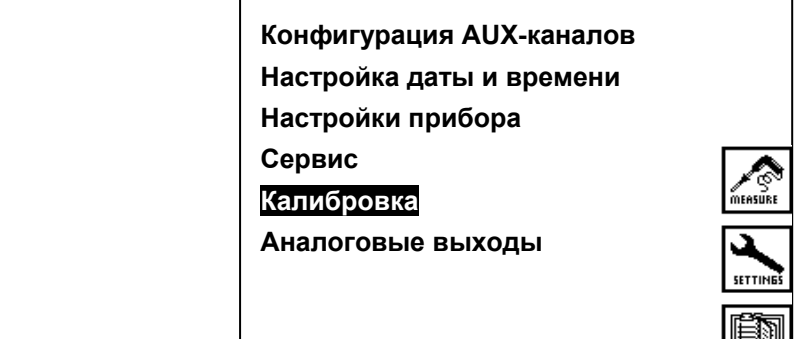

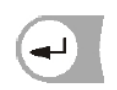

#### 9.5.6. Настройка аналоговых выходов

Настройки аналоговых выходов позволяют конфигурировать 8 аналоговых выходов 0-5, 0-20, 4-20mA. Каждому из аналоговых выходов может соответствовать измерительный канал и диапазон измерения.

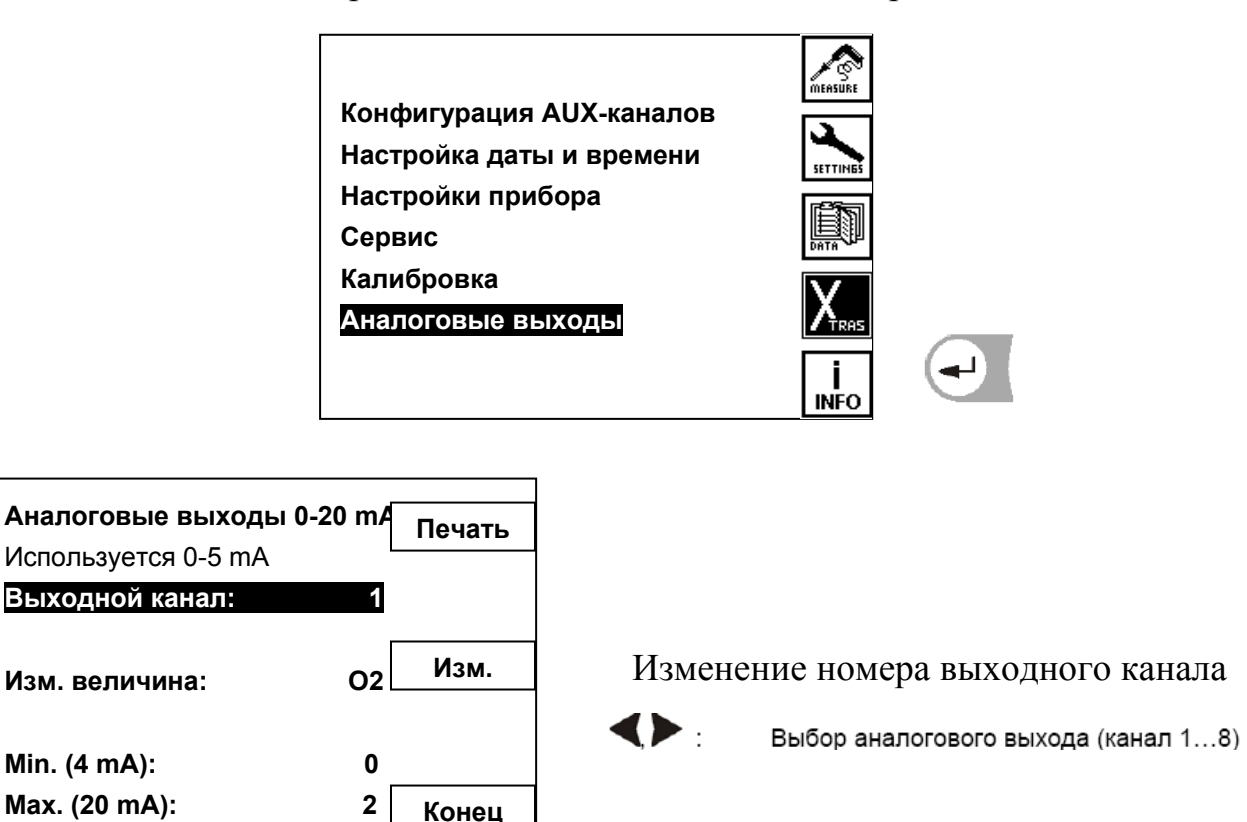

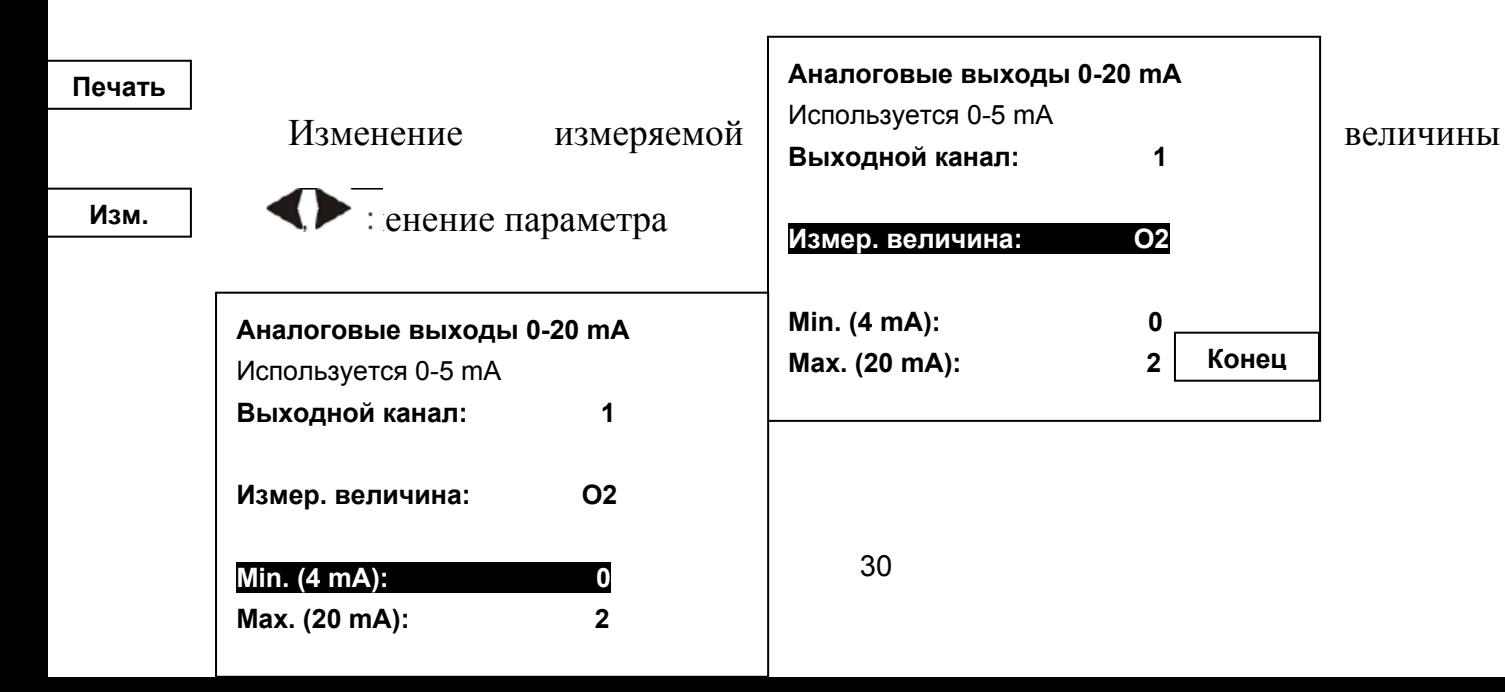

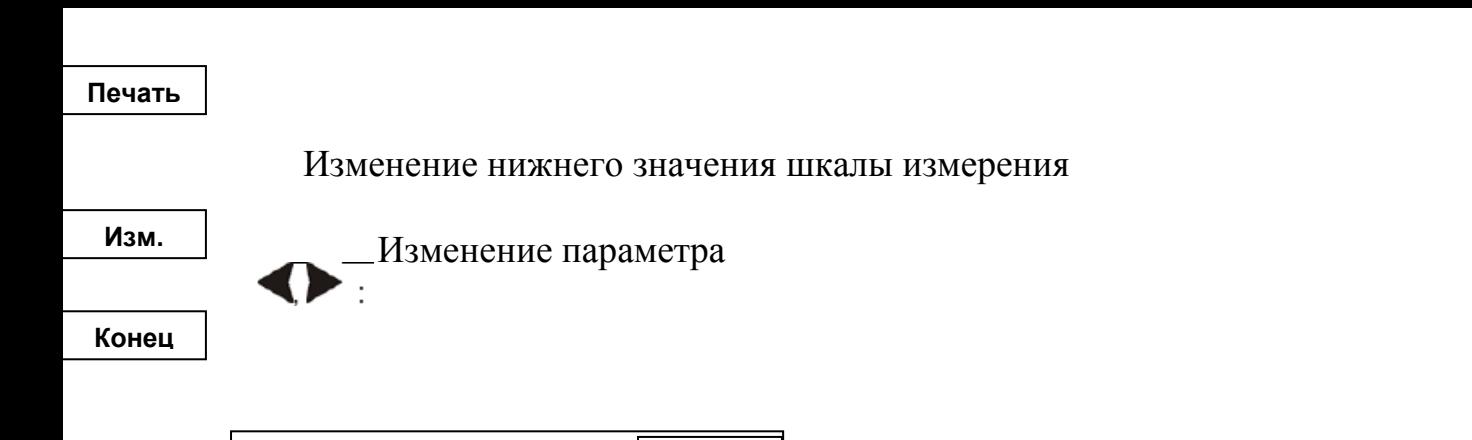

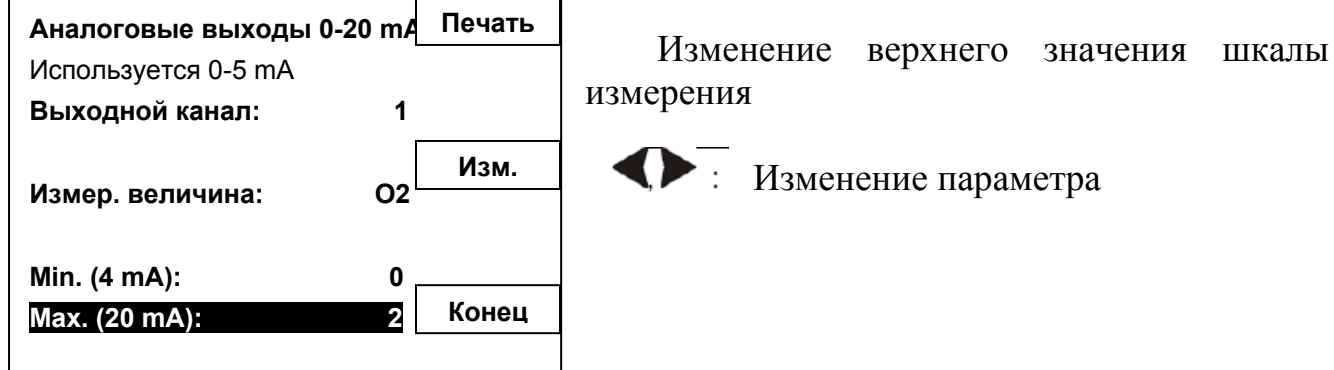

9.6. Главное меню – Справка

Эта информация содержит основные данные прибора для сервисной службы и технического обслуживания.

9.6.1. Состояние прибора (unit status)

Информация об текущих температурах газоанализатора, измеряемых анализатором в различных точках.

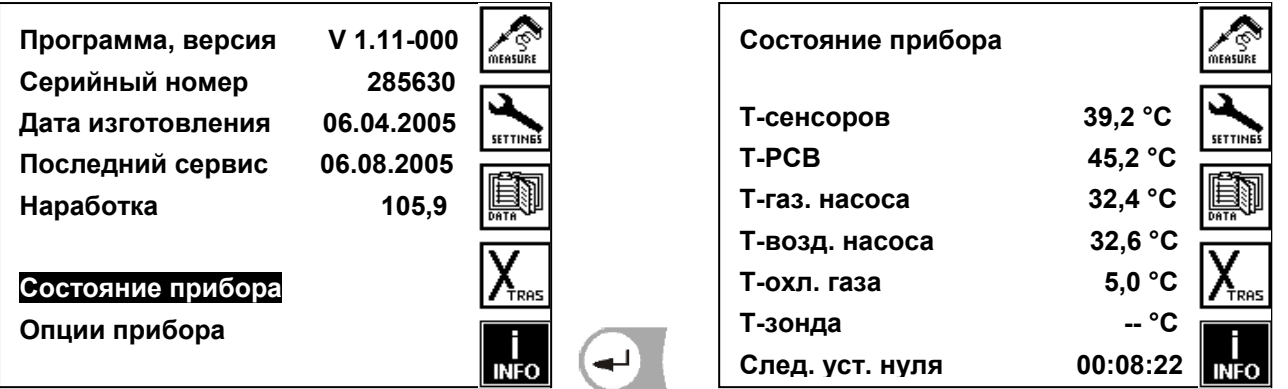

9.6.2. Опции прибора (devise option)

В данном меню отображаются опции встроенные в прибор.

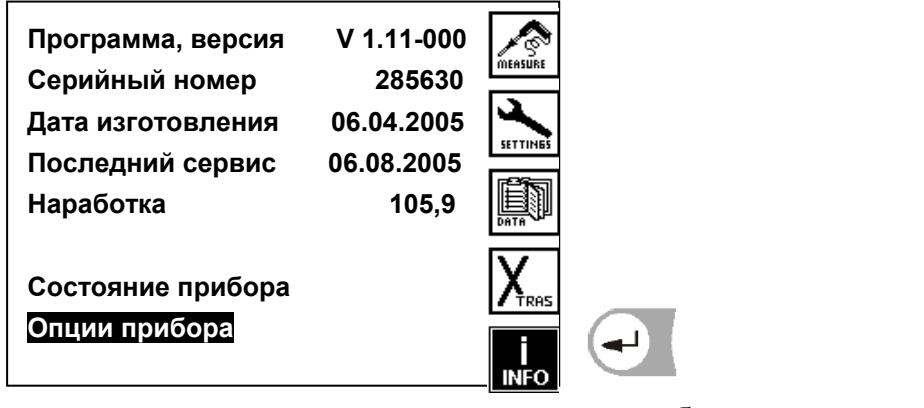

# **10. Техническое обслуживание**

# **прибора.**

10.1. В течении первого месяца эксплуатации 1 раз в неделю проверять состояние фильтра грубой очистки установленного на газозаборном зонде (при сжигании в котле мазута – не реже 2 раз в неделю). В случае чрезмерных загрязнений окалиной, пылью и т. д. – очистить сжатым воздухом. В случае загрязнений сажей – промыть техническим спиртом (**растворители не применять!**).

В дальнейшем осмотр и очистка фильтра грубой очистки не реже одного раза в месяц.

10.2. Не реже одного раза в смену проверять состояние фильтров тонкой очистки пробы газа установленные на передней части газоанализатора. При необходимости замены фильтров отвинтить крышку фильтра и заменить фильтровальный элемент. Не забудьте вставить прокладку

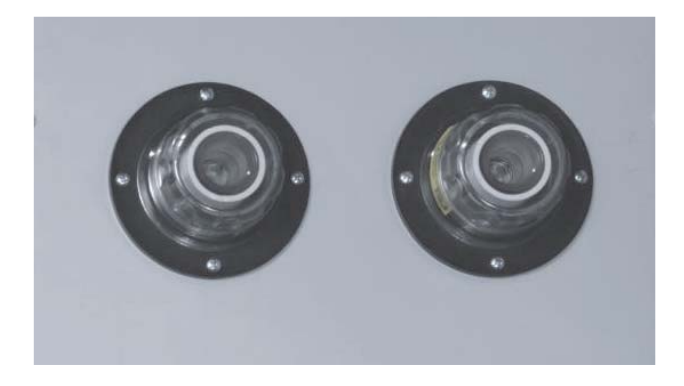

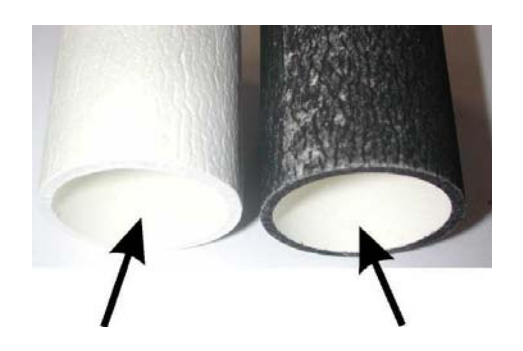

10.3. Периодически (не реже 1 раза в неделю) проверять состояние воздушных фильтров встроенных в корпус прибора. Эти фильтры защищают прибор от попадания пыли вовнутрь при вентилировании.

Фильтр в неподвижной части (перед вентилятором охладителя газа):

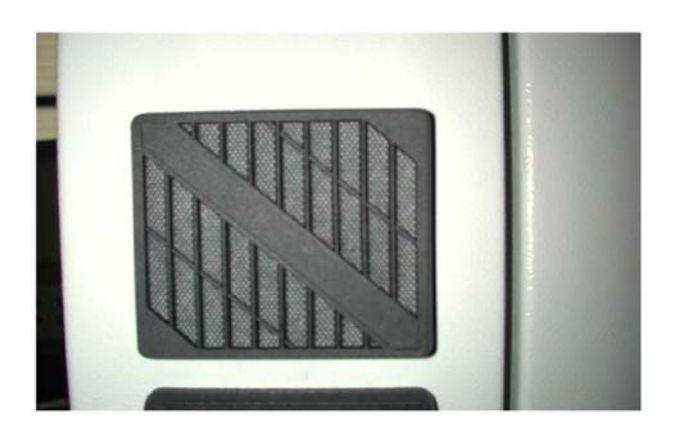

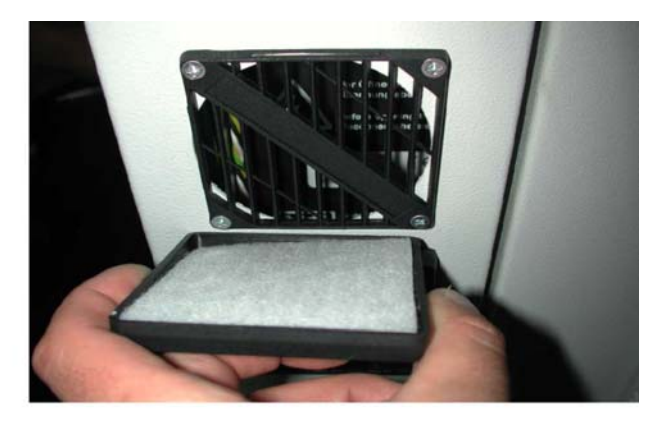

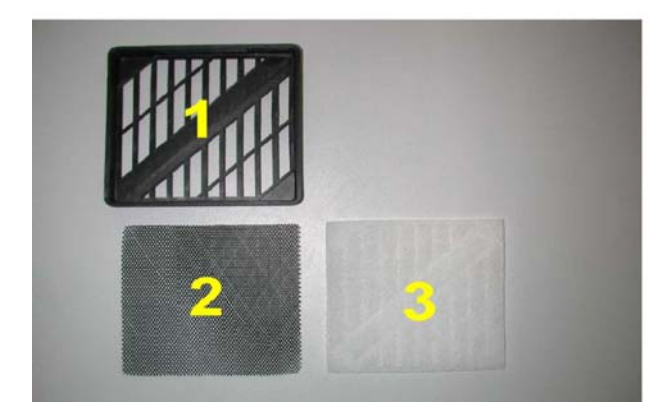

- 1 Крышка (решетка фильтра)
- 2 Фильтр грубой очистки

3 Фильтровальная прокладка для тонкой очистки

Фильтр на подвижной части корпуса Этот фильтр защищает от пыли центральный блок и ИК-кювету.

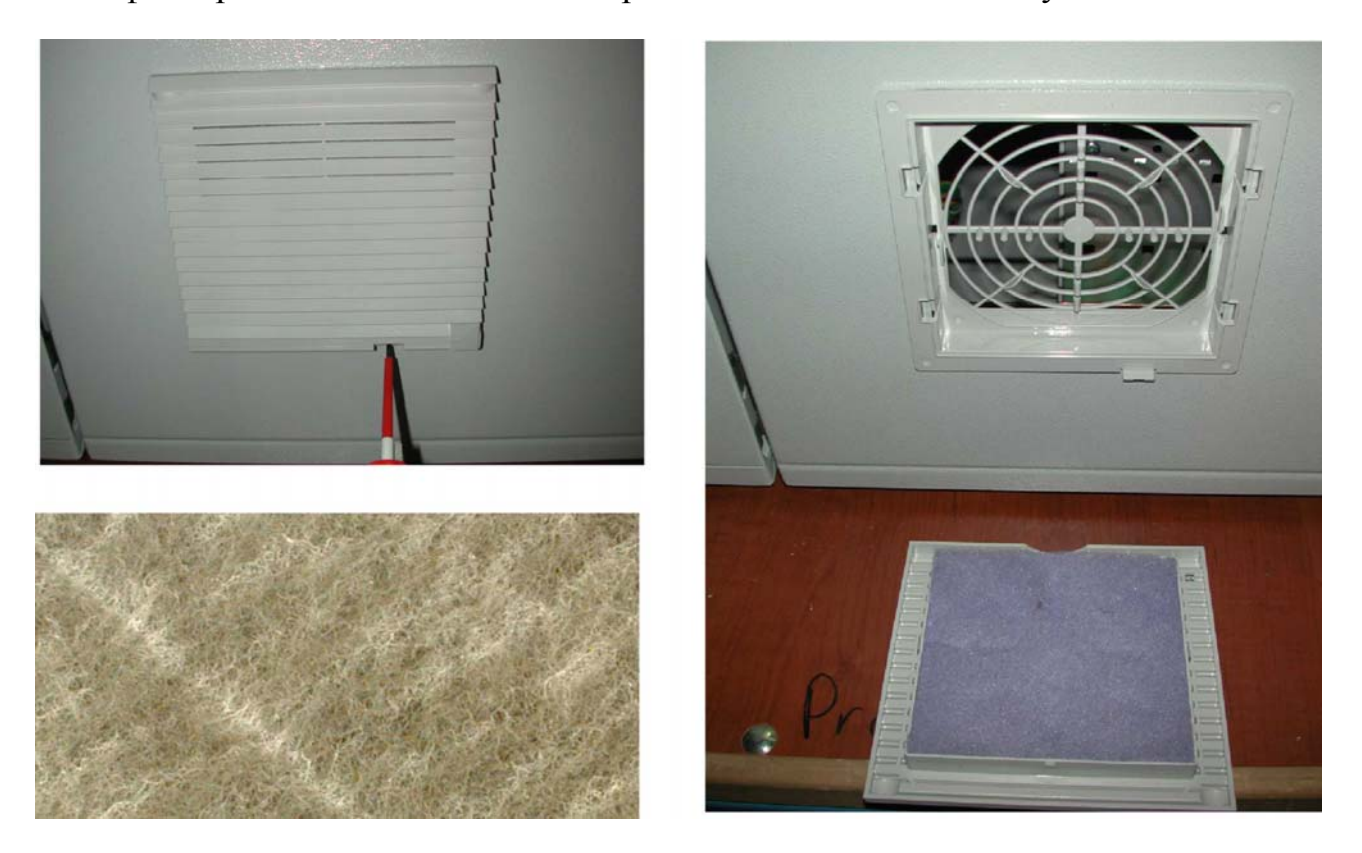

10.4. Не реже 1 раза в смену проверять и регулировать расход пробы газа по встроенному ротаметру на заданном уровне.

10.5. Не реже 1 раза в смену проверять сообщения выдаваемые газоанализатором.

# **11. Возможные неисправности и методы их устранения**

Отклонение от нормальной работы необходимо считать первым признаком неисправности. Такими признаками могут быть:

- сильное колебания результатов измерений
- повышенная температура внутри прибора
- необычные шумы или запахи.

Возможные неисправности и методы их устранения приведены в таблице 4.

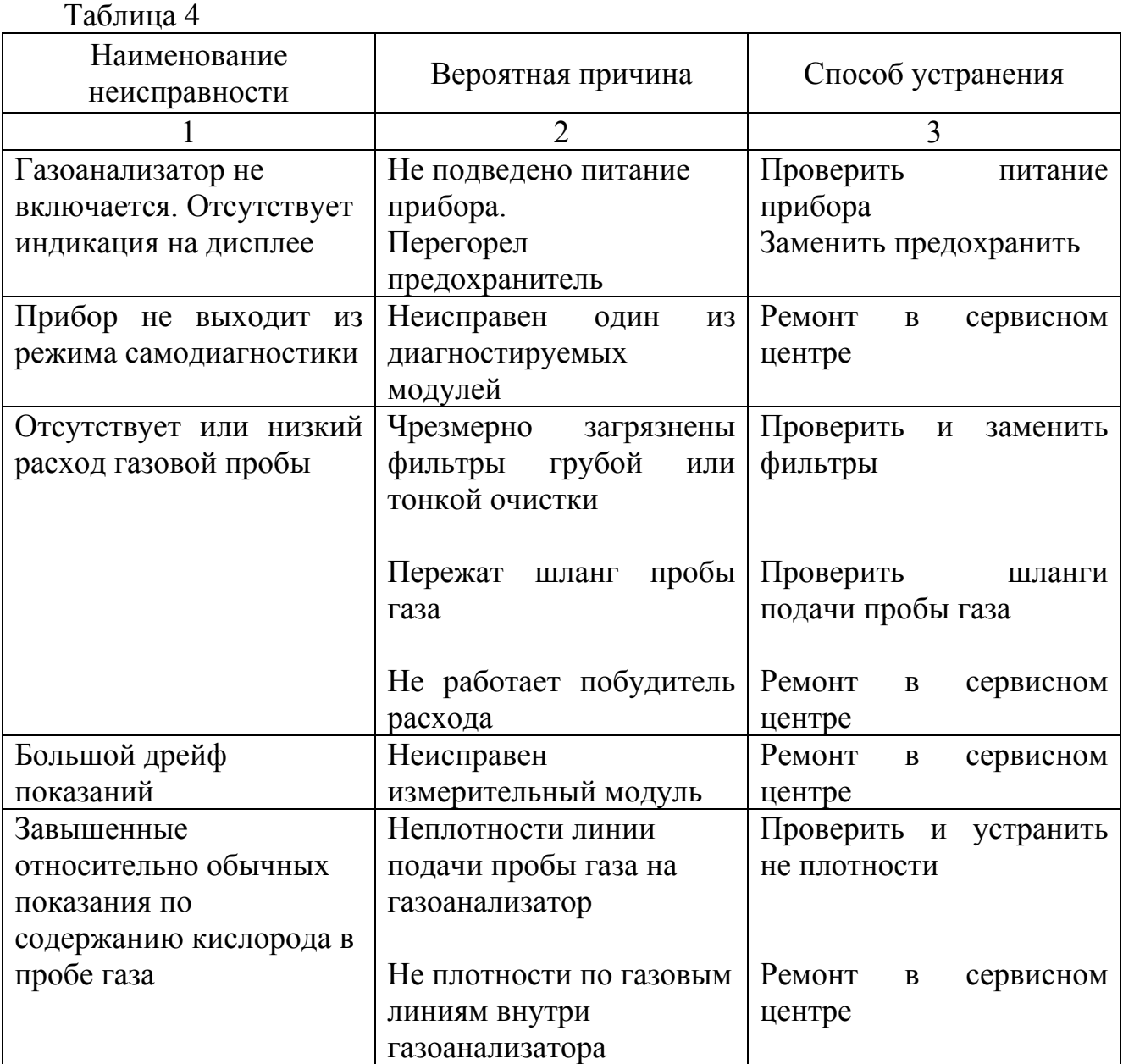